Tchibr<br>Tchibr

# Radio internetowe

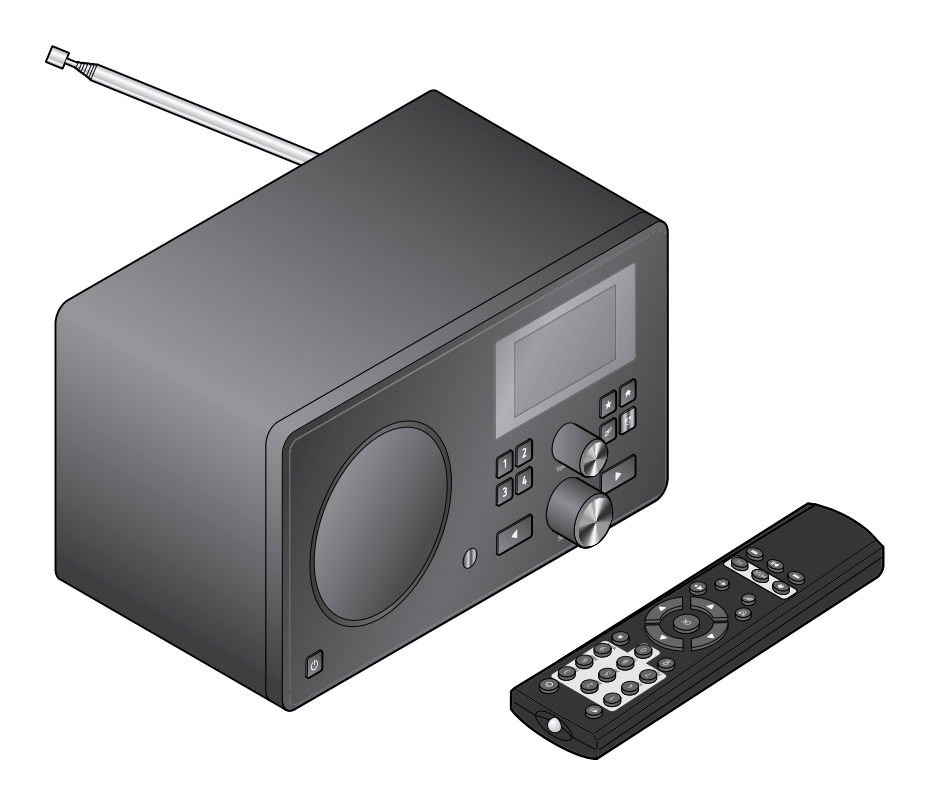

## **Instrukcja obsługi i gwarancja**

Tchibo GmbH D-22290 Hamburg • 67286

#### **Drodzy Klienci!**

Czy w radiu znów nie ma nic, co by się Państwu podobało? Teraz to się zmieni. Dzięki nowemu radiu internetowemu uzyskają Państwo dostęp do wielu tysięcy najróżniejszych stacji radiowych z całego świata.

Chcą Państwo posłuchać muzyki z Hawajów lub Nowego Orleanu? Preferują Państwo tylko klasyki z lat 60-tych? Dla radia internetowego to żaden problem – wystarczy jedno naciśnięcie przycisku, aby wyszukać stacje według kraju lub gatunku muzyki.

Zgrabne, kompaktowe urządzenie sprawdzi się wszędzie, gdzie tylko chcą Państwo słuchać radia. Komputer jest do tego niepotrzebny. Wszystko, czego Państwo potrzebują, to gniazdko elektryczne oraz bezprzewodowy dostęp do Internetu (punkt dostępowy), najlepiej na szybkim, stałym łączu xDSL.

A jeśli preferują Państwo indywidualne rozwiązania, istnieje możliwość stworzenia swojego własnego programu opartego na własnych plikach muzycznych. W radiu internetowym przewidziano bowiem możliwość odbioru przez sieć bezprzewodową plików muzycznych zapisanych na włączonym do sieci komputerze. Bez jakiegokolwiek połączenia kablowego, w całym domu i kiedy tylko mają Państwo na to ochotę.

Życzymy Państwu wiele radości i satysfakcji z użytkowania tego produktu.

#### **Zespół Tchibo**

### **Spis treści**

- **4 Na temat tej instrukcji**
- **4 Wskazówki bezpieczeństwa**
- **7 Deklaracja zgodności**
- **8 Widok całego zestawu**
- **12 Przygotowanie do użytkowania i podstawy obsługi**
- 12 Rozpakowanie
- 12 Wkładanie baterii do pilota
- 12 Ustawianie urządzenia
- 13 Podłączanie do prądu
- 13 Włączanie / tryb czuwania
- 14 Regulacia głośności
- **15 Wymagania systemowe**
- **16 Nawigacja w menu**
- 16 Wprowadzanie cyfr, liter i znaków specjalnych
- 17 Informacje na wyświetlaczu
- **18 Nawiązanie pierwszego połączenia sieciowego**
- 20 Wybór języka menu

#### **21 Słuchanie radia internetowego**

- 21 Wybór stacji radiowej
- 22 Tworzenie i zarządzanie ulubionymi staciami
- 23 Wywoływanie ulubionych stacji
- 23 Wyszukiwanie i dodawanie stacji
- **25 Odtwarzanie własnych plików muzycznych poprzez Centrum mediów**
- 26 Listy odtwarzania w ramach Centrum mediów
- **27 Mediateka My MediaU zarzą dza nie stacjami radiowymi w Internecie**
- **29 Słuchanie naziemnych stacji radiowych**
- 29 Nastawianie i zapisywanie stacji
- 30 Dostęp do zapisanych stacji
- 30 Odbiór informacji RDS
- **31 Dokonywanie ustawień**
- 32 Zarządzanie My mediaU
- 32 Sieć
- 33 Data & godzina
- 35 Budzik
- 37 Język
- 37 Ściemniacz
- 37 Timer zasypiania
- 38 Pamięć buforowa
- 38 Pogoda
- 39 Ustawienia radia FM
- 39 Ustawienia stacji lokalnej
- 40 Ustawienia odtwarzania
- 40 Equalizer
- 40 Kontynuacja odtwarzania po włączeniu
- 41 Aktualizacja oprogramowania
- 41 Przywracanie ustawień fabrycznych

#### **42 Informacje pogodowe, finansowe i systemowe w Centrum informacji**

- 42 Informacje pogodowe
- 42 Informacie finansowe
- 42 Informacje systemowe

#### **43 Podłączanie urządzeń zewnętrznych**

- 43 Odtwarzanie z urządzenia zewnętrznego przez głośniki radia internetowego
- 43 Odtwarzanie radia internetowego w urządzeniu zewnętrznym
- **44 Problemy i sposoby ich rozwiązywania**
- **46 Słowniczek**
- **49 Czyszczenie**
- **49 Usuwanie odpadów**
- **50 Dane techniczne**
- **51 Gwarancja**

#### **Na temat tej instrukcji**

Należy dokładnie przeczytać wskazówki bezpieczeństwa i użytkować produkt wyłącznie zgodnie z opisem w tej instrukcji obsługi, aby uniknąć niezamierzonych obrażeń ciała lub uszkodzeń sprzętu.

Instrukcję należy zachować do późniejszego wykorzystania. W razie zmiany właściciela produktu należy przekazać również tę instrukcję. Symbole w tej instrukcji:

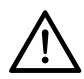

Ten symbol ostrzega przed niebezpieczeństwem odniesienia obrażeń ciała. W ten sposób oznaczono

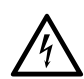

Ten symbol ostrzega przed niebezpieczeństwem odniesienia obrażeń ciała wskutek porażenia prądem.

#### Hasło **NIEBEZPIECZEŃSTWO**

ostrzega przed możliwymi ciężkimi obrażeniami ciała i zagrożeniem życia.

Hasło **OSTRZEŻENIE** ostrzega przed obrażeniami ciała i poważnymi szkodami materialnymi.

Hasło **UWAGA** ostrzega przed lekkimi obrażeniami ciała lub uszkodzeniami.

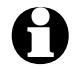

informacje uzupełniające.

### **Wskazówki bezpieczeństwa**

#### **Przeznaczenie**

- Urządzenie przeznaczone jest do bezprzewodowego odbioru internetowych stacji radiowych oraz do odtwarzania plików muzycznych pobieranych przez sieć WLAN.
- Produkt zaprojektowano do użytku prywatnego i nie nadaje się do zastosowań komercyjnych.
- Produktu można używać tylko w umiarkowanych warunkach klimatycznych.

#### **NIEBEZPIECZEŃSTWO zagrożenie dla dzieci**

• Dzieci nie są świadome niebezpie czeństw wynikających z nieprawidłowego obchodzenia się z urządzeniami elektrycznymi, dlatego nie powinny mieć dostępu do produktu.

- Połknięcie baterii może być śmier telnie niebezpieczne. Z tego powodu baterie oraz pilota należy przechowywać w miejscu niedo stępnym dla małych dzieci. Jeżeli bateria została połknięta, należy natychmiast skorzystać z pomocy medycznej.
- Dzieci nie powinny mieć dostępu do materiałów opakowaniowych. Istnieje m.in. niebezpieczeństwo uduszenia!

#### **NIEBEZPIECZEŃSTWO porażenia prądem elektrycznym**

• Nie zanurzać urządzenia w wodzie ani innych cieczach, ponieważ

istnieje wówczas niebezpieczeństwo porażenia prądem elektrycznym.

- Nie wolno dotykać urządzenia wilgotnymi rękoma ani używać go na wolnym powietrzu lub w pomieszczeniach o wysokiej wilgotności powietrza.
- Urządzenie należy podłączyć do prawidłowo zainstalowanego gniazdka elektrycznego, którego napięcie jest zgodne z danymi technicznymi urządzenia.
- Na urządzeniu ani w jego pobliżu nie należy ustawiać naczyń wypełnionych cieczą, np. wazonów. Naczynie może się przewrócić, a zawarta w nim ciecz może negatywnie wpłynąć na bezpieczeństwo elektryczne urządzenia.
- W żadnym wypadku nie wolno otwierać ani usuwać części obudowy. Wewnątrz obudowy znajdują się elementy pod napięciem, których dotknięcie grozi porażeniem prądem elektrycznym.
- Nie wolno wkładać żadnych przedmiotów w otwory w urządzeniu. Mogłoby dojść do kontaktu z elementami pod napięciem.
- Zasilacz sieciowy należy wyciągnąć z gniazdka, ...
	- ... jeśli podczas pracy urządzenia wystąpią zakłócenia,
	- ... po użyciu oraz
	- ... podczas burzy.

Należy przy tym zawsze ciągnąć za zasilacz sieciowy, a nie za kabel zasilający.

• Aby całkowicie wyłączyć urządzenie z sieci, należy wyciągnąć zasilacz sieciowy z gniazdka.

- Używane gniazdko powinno być łatwo dostępne, aby w razie potrzeby można było szybko wyciągnąć zasilacz sieciowy. Kabel zasilający należy układać tak, aby nikt nie mógł się o niego potknąć.
- Kabla zasilającego nie wolno zaginać ani przygniatać. Kabel ten należy trzymać z dala od gorących powierzchni i ostrych krawędzi.
- Nie uruchamiać urządzenia, jeśli samo urządzenie, zasilacz sieciowy lub kabel zasilający wykazują widocz ne uszkodzenia lub gdy urzą dzenie upadło wcześniej na ziemię.
- Nie należy pozostawiać włączonego urządzenia bez nadzoru.
- Nie wolno wprowadzać żadnych zmian w produkcie. Nie wolno również samodzielnie wymieniać kabla zasilającego. Naprawę urzą dzenia lub zasilacza sieciowego należy zlecać tylko zakładowi specjalistycznemu lub Centrum Serwisu. Nieprawidłowo wykonane naprawy mogą stwarzać poważne zagrożenie dla użytkownika.

#### **OSTRZEŻENIE przed obrażeniami ciała**

- Jeżeli dojdzie do wycieku z baterii, należy unikać kontaktu ze skórą, oczami oraz błonami śluzowymi. W razie potrzeby przemyć miejsca kontaktu wodą i niezwłocznie zasięgnąć porady lekarza.
- Baterii nie wolno ładować, rozbierać na części, wrzucać do ognia ani zwierać.Istnieje niebezpieczeństwo wybuchu!

#### **UWAGA – ryzyko szkód materialnych**

- Urządzenie należy ustawić na równym, stabilnym podłożu.
- Urządzenie należy chronić przed wstrząsami, upadkiem, kurzem/ pyłem, wilgocią, bezpośrednim działaniem promieni słonecznych oraz skrajnymi temperaturami.
- Należy zachować wystarczający odstęp od silnych źródeł ciepła, np. kuchenek lub pieców/piekarników.
- Stawiając urządzenie na regale, należy z każdej strony zachować przynajmniej 10-centymetrowy odstęp od innych przedmiotów.
- Nie ustawiać na urządzeniu płonących świec ani żadnych innych źródeł otwartego ognia.
- W przypadku przeniesienia urządzenia z zimnego w ciepłe miejsce może dojść do skroplenia wilgoci wewnątrz urządzenia. Nie należy wówczas włączać urządzenia przez kilka godzin.
- Nie należy ustawiać urządzenia w pobliżu silnych pól magnetycznych (pochodzących np. od odbiorników telewizyjnych, głośników itp.).
- W głośnikach urządzenia znajdują się silne magnesy. Karty z paskiem magnetycznym, np. karty kredytowe, bankomatowe itp., należy trzymać z dala od urządzenia. Może dojść do uszkodzenia pasków magnetycznych. Również magnetyczne nośniki danych oraz wszelkie inne urządzenia, których działanie może zostać ograniczone lub zakłócone przez magnetyzm, należy trzymać z dala od urządzenia.
- Baterie należy chronić przed nadmiernym działaniem ciepła. Baterie należy wyjąć z pilota, gdy są zużyte lub jeśli urządzenie nie będzie przez dłuższy czas używane. W ten sposób można uniknąć szkód, które mogą powstać wskutek wycieku elektrolitu.
- Należy zawsze wymieniać wszystkie baterie. Nie należy jednocześnie używać baterii różnych typów, marek lub o różnej pojemności.
- W razie potrzeby przed włożeniem baterii należy oczyścić styki baterii i urządzenia. Istnieje ryzyko przegrzania!
- Podczas wkładania baterii należy zwrócić uwagę na prawidłowe ułożenie biegunów (+/–).
- Do czyszczenia nie należy używać silnych chemikaliów ani agresywnych lub rysujących powierzchnię środków czyszczących.
- Nie można całkowicie wykluczyć, że niektóre lakiery, tworzywa sztuczne lub środki do pielęgnacji mebli mogą wejść w agresywne reakcje z materiałem antypoślizgowych nóżek urządzenia i roz miękczyć je. Aby uniknąć niepożądanych śladów na meblach, należy w razie potrzeby umieścić pod produktem podkładkę antypoślizgową.

#### **Deklaracja zgodności**

#### EG-Konformitätserklärung **EU-Declaration of Conformity**

Hiermit erklären wir, dass das nachfolgend bezeichnete Gerät den einschlägigen EG-Richtlinien Thermite extracted with dass and the behavior period before the defect of the inscring gent Ed-Finlehment<br>(insbesondere den untern benannten) entspricht und die Serie entsprechend gefertigt wird.<br>We herewith confirm that t

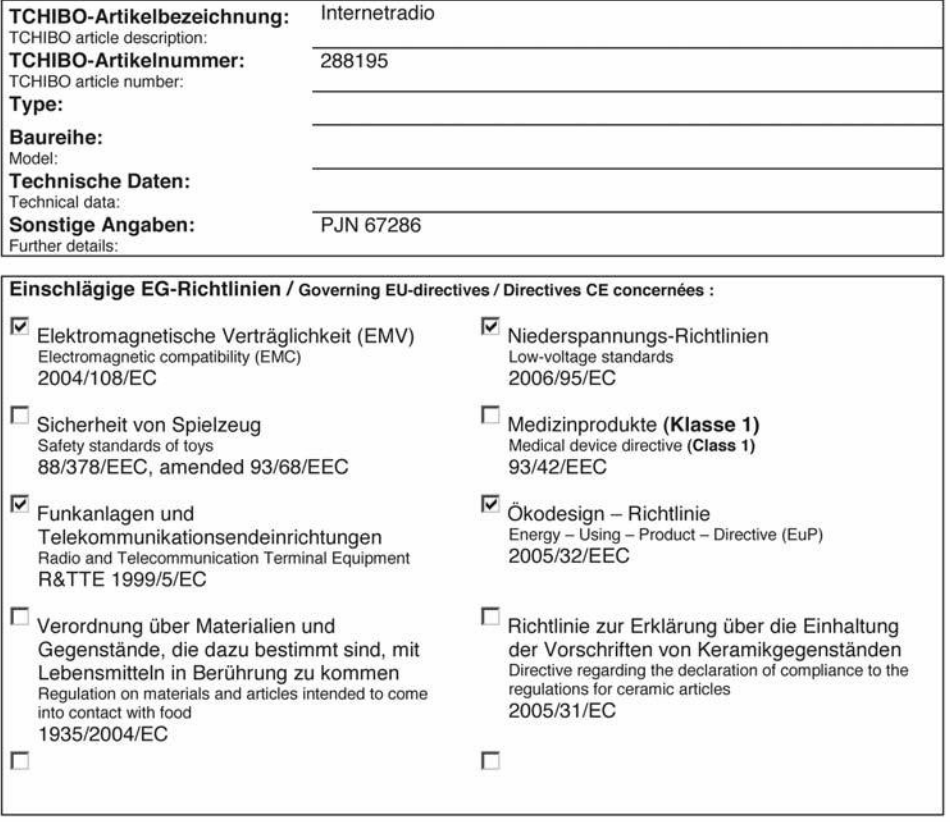

Rechtsverbindliche Unterschrift des Inverkehrbringers / Legally binding signature of distributing company TCHIBO GmbH - Überseering 18 - D-22297 Hamburg

Stellung im Betrieb / Position: Head of Quality Management Non Food

**Tchibo GmbH** Quality Management مردة **Cher** mg 22297 Hamburg

Unterschrift / Signature: Ausstellungsdatum / Date of issue: 18.07.2012

**Matthias Meisner** 

#### **Widok całego zestawu (zakres dostawy)**

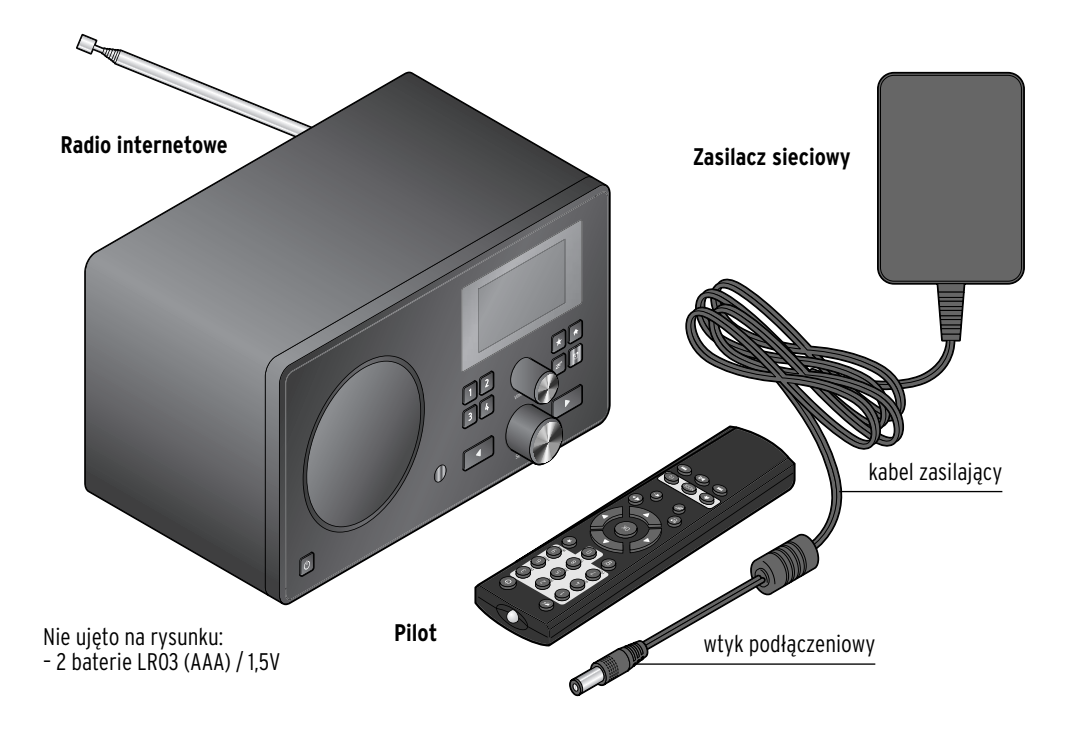

**Widok z przodu**

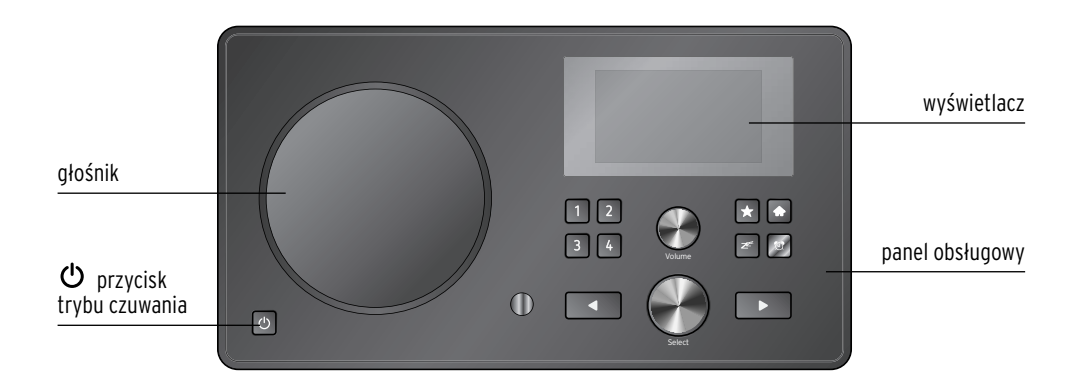

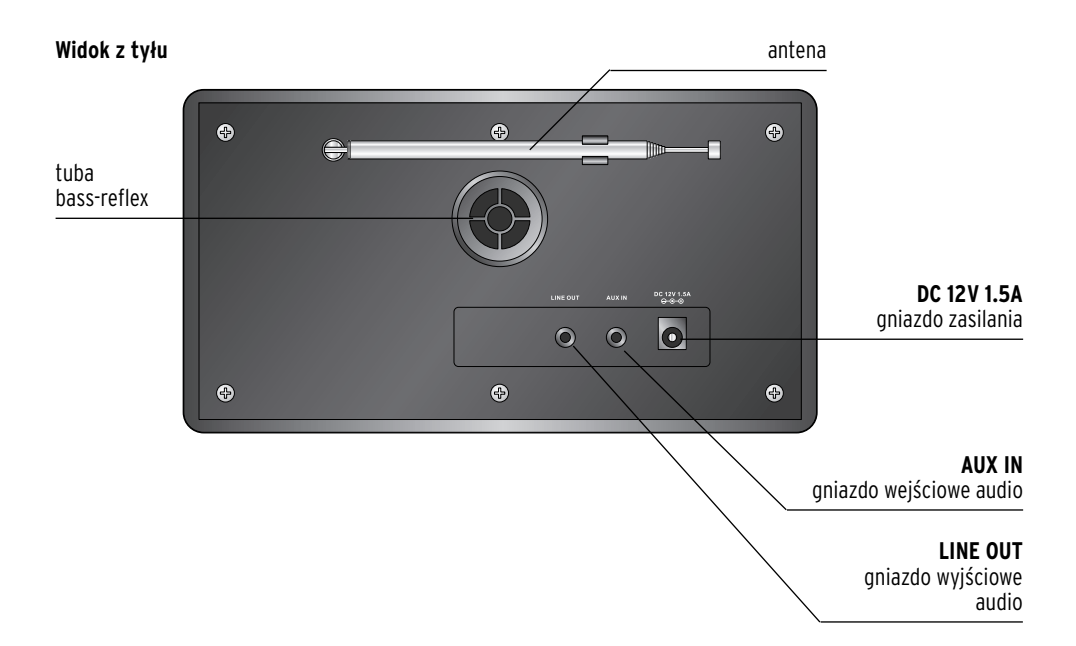

#### **Panel obsługowy**

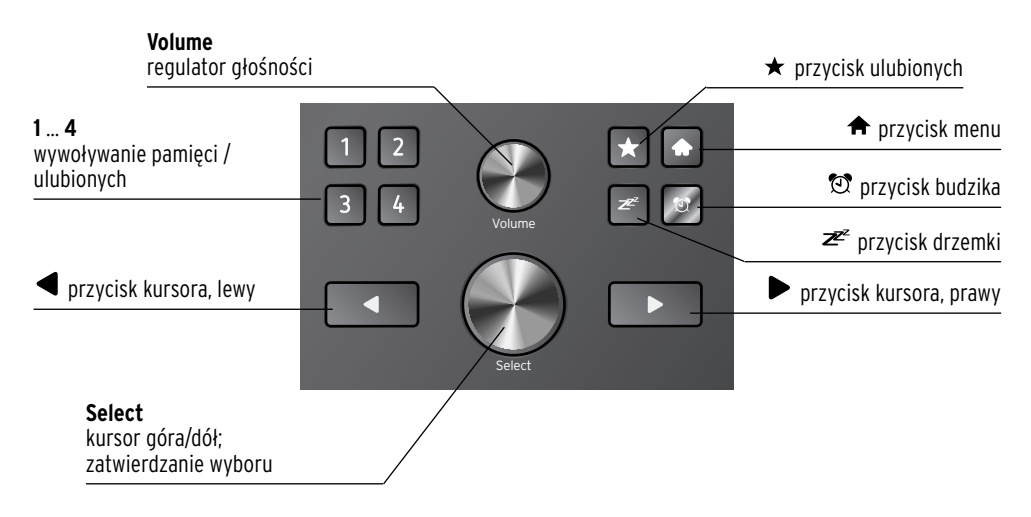

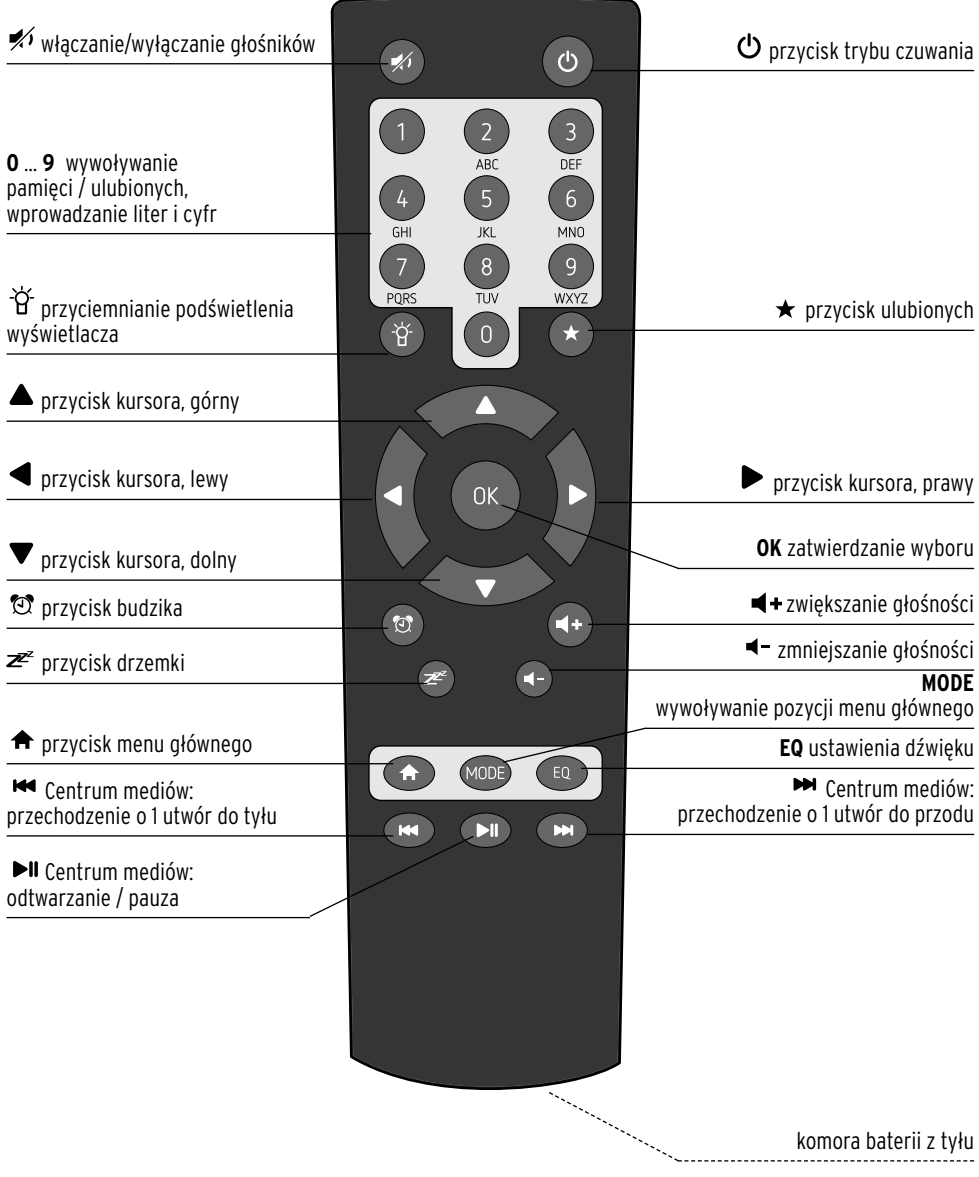

#### **Symbole na wyświetlaczu**

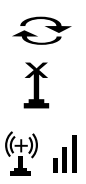

- trwa nawiązywanie połączenia, urządzenie pracuje
- brak połączenia z siecią bezprzewodową
- połączenie z siecią bezprzewodową / względna siła sygnału

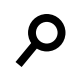

wyszukiwanie

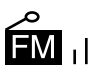

odbiór radia FM

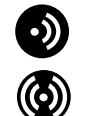

- brak możliwości odbioru informacji RDS
- możliwy odbiór informacji RDS
- XO podłączono urządzenie audio
	- $\searrow$  $\overline{\omega}$

匝

- głośniki wyłączone
- budzik włączony
- 囥 internetowa stacja radiowa zapisywana jest jako ulubiona
	- plik z Centrum mediów włączany jest do listy odtwarzania
- $\overline{\blacksquare}$ stacja radiowa FM jest zapisywana

#### **Przygotowanie do użytkowania i podstawy obsługi**

#### **Rozpakowanie**

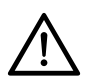

#### **NIEBEZPIECZEŃSTWO dla dzieci** –

- zagrożenie życia wskutek uduszenia/zakrztuszenia
- Dzieci nie powinny mieć dostępu do materiałów opakowaniowych. Najlepiej usunąć je od razu po rozpakowaniu produktu. Również drobne elementy (np. baterie) należy przechowywać poza zasięgiem dzieci.
- Wyjąć urządzenie z opakowania i usunąć wszelkie materiały m opakowaniowe.
- D Zdjąć folię ochronną z wyświetlacza.

#### **Wkładanie baterii do pilota**

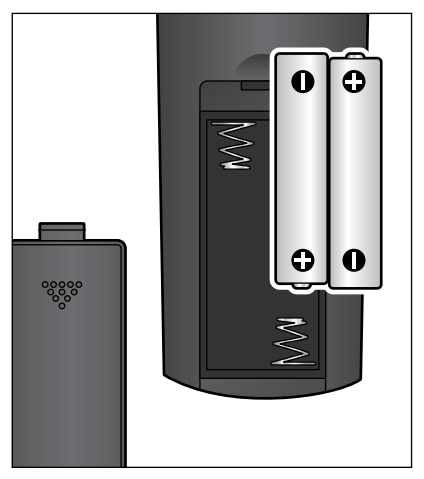

- 1. Zsunąć pokrywkę komory baterii w dół.
- 2. Włożyć obie baterie (w zakresie dostawy) zgodnie z rysunkiem do komory baterii. Zwrócić przy tym uwagę na właściwe ułożenie biegunów (+/–).
- 3. Ponownie nasunąć pokrywkę komory baterii.

#### **Ustawianie urządzenia**

**UWAGA** – ryzyko szkód materialnych

- Urządzenie należy chronić przed wysokimi temperaturami, np. bezpośrednim działaniem promieni słonecznych lub ciepłem emitowanym przez grzejniki. Bezpośrednio obok lub na urządzeniu nie wolno stawiać żadnych otwartych źródeł ognia, np. palących się świec, ani żadnych naczyń wypełnionych cieczą, np. wazonów.
- Stawiając urządzenie na regale, należy z każdej strony zachować przynajmniej 10-centymetrowy odstęp od innych przedmiotów.
- Nie należy ustawiać na urządzeniu żadnych przedmiotów.
- $\triangleright$  Postawić urządzenie na równym, stabilnym podłożu.

Radio internetowe może odbierać sygnał sieci WLAN z maksymalnej odległości ok. 100 metrów. Na zasięg i jakość odbieranego sygnału mogą jednak negatywnie wpływać niekorzystne warunki otoczenia. Przy wyborze miejsca ustawienia urządzenia należy pamiętać o następujących rzeczach:

- Przeszkody takie jak szafy, ściany lub betonowe stropy zmniejszają zasięg sieci WLAN.
- Silne pola magnetyczne, których źródłem są np. głośniki, mogą zakłócać odbiór sygnału.
- W razie potrzeby należy wypróbować kilka lokalizacji, aby uzyskać optymalny odbiór sygnału.

#### **Podłączanie do prądu**

#### **UWAGA** – ryzyko szkód materialnych

• Należy używać wyłącznie zasilacza sieciowego dołączonego w komplecie.

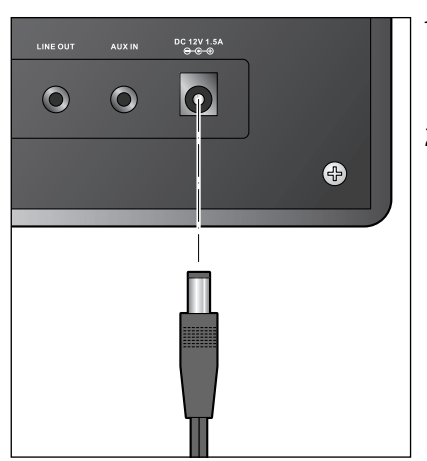

- 1. Włożyć wtyk podłączeniowy zasilacza sieciowego do gniazda zasilania **DC 12V 1.5A** z tyłu urządzenia.
- 2. Włożyć zasilacz sieciowy do łatwo dostępnego gniazdka elektrycznego.
	- Gdy urządzenie jest podłączone do sieci elektrycznej, pozostaje w trybie czuwania i zużywa niewielkie ilości prądu.

Aby całkowicie wyłączyć urządzenie, należy wyciągnąć zasilacz sieciowy z gniazdka elektrycznego.

#### **Włączanie / tryb czuwania**

Po podłączeniu do źródła prądu urządzenie jest od razu włączone. Podczas uruchamiania urządzenia na wyświetlaczu pojawia się na kilka sekund napis *Witamy*, a następnie *Łączenie z siecią*. Przy pierwszym uruchamianiu nie są jeszcze utworzone żadne połączenia sieciowe, dlatego po chwili następuje przejście do ekranu *Szukanie sieci bezprzewodowych…*.

Po kilku sekundach na wyświetlaczu pojawi się lista znalezionych w otoczeniu sieci bezprzewodowych (WLAN) – patrz również rozdział "Nawiązanie pierwszego połączenia sieciowego").

- ⊳ Dalsze postępowanie opisano w rozdziale "Nawiązanie pierwszego połączenia sieciowego".
- $\triangleright$  Nacisnąć przycisk  $\mathsf{U}$ , aby przełączyć urządzenie w tryb czuwania.
- $\triangleright$  Nacisnąć ponownie przycisk  $\mathbf 0$ , aby ponownie włączyć urządzenie. Jeśli urządzenie nie było odłączone od sieci elektrycznej, uruchomi się z ostatnio wybranymi ustawieniami.

W trybie czuwania na wyświetlaczu wskazywane są data i czas zegarowy, a ponadto użytkownik może indywidualnie rozszerzyć zakres prezentowanych informacji o wskazanie pogody (patrz rozdział "Informacje pogodowe, finansowe i systemowe w Centrum informacji"). W takim przypadku data/czas zegarowy będą prezentowane naprzemiennie z informacjami o pogodzie.

Przyciskiem **OK** na pilocie lub naciskając regulator **Select** (Wybór) na m urządzeniu, można przełączać również bezpośrednio między tymi wskazaniami w trybie czuwania.

#### **Regulacja głośności**

Na urządzeniu:

- Obrócić regulator **Volume** (Głośność) w kierunku przeciwnym mdo ruchu wskazówek zegara, aby zmniejszyć głośność dźwięku.
- Obrócić regulator **Volume** (Głośność) w kierunku zgodnym z ruchem m wskazówek zegara, aby zwiększyć głośność dźwięku.

Na pilocie:

- Naciskać przycisk **VOL–**, aby zmniejszyć głośność dźwięku. m
- Naciskać przycisk **VOL+**, aby zwiększyć głośność dźwięku. m
- ⊳ Nacisnąć przycisk ⅔, aby całkowicie wyłączyć głośniki.
- Ponownie nacisnąć przycisk , aby włączyć głośniki. m

#### **Wymagania systemowe**

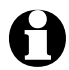

Objaśnienia używanych pojęć specjalistycznych można znaleźć w "Słowniczku" na końcu tej instrukcji.

Aby radio internetowe mogło działać, musi zostać włączone do istniejącej sieci bezprzewodowej WLAN. Należy upewnić się, że wszystkie poniższe wymagania są spełnione:

- Potrzebne są:
	- szerokopasmowe łącze internetowe, czyli najczęściej łącze xDSL;
	- bezprzewodowy punkt dostępowy (ang. access point), z reguły w postaci routera WLAN lub modemu WLAN, zapewniający połączenie między radiem internetowym a Internetem;
	- stałe łącze, ponieważ podczas słuchania radia stale pobierany jest strumień danych z Internetu, co bez stałego łącza mogłoby oznaczać wysokie opłaty;
	- komputer, jeśli użytkownik poprzez radio internetowe chce mieć dostęp do swoich zbiorów cyfrowej muzyki.
- Jeżeli sieć bezprzewodowa chroniona jest kluczem WEP lub WPA, to klucz ten musi być znany, ponieważ należy go wprowadzić przy nawiązywaniu pierwszego połączenia z siecią. Niechronione sieci bezprzewodowe nie wymagają podawania jakiegokolwiek klucza.
- Jeżeli sieć WLAN nie jest widoczna, wówczas konieczne jest wprowa dzenie w ustawieniach routera adresu MAC radia internetowego, aby umożliwić połączenie z Internetem. Adres MAC można znaleźć w *Centrum informacji* > *Informacje o systemie* > *Informacje o sieci bezprzewodowej* > *Adres MAC*.

Wskazówki dotyczące wprowadzania adresu MAC w ustawieniach routera można znaleźć w instrukcji obsługi / pomocy routera WLAN (punktu dostępowego).

- Należy pamiętać o tym, że router WLAN (punkt dostępowy) musi być włączony i musi być aktywna funkcja WiFi.
- Jeżeli w routerze ustalono stałe adresy IP dla urządzeń korzystających z sieci bezprzewodowej, należy wprowadzić jeden z takich adresów w ustawieniach radia internetowego. Dodatkowo należy wówczas ustawić: maskę podsieci, bramę sieciową (gateway) oraz serwer DNS (patrz rozdział "Dokonywanie ustawień", sekcja "Sieć").

#### **Nawigacja w menu**

Poruszanie się po menu możliwe jest zarówno za pomocą pilota, jak i przy użyciu elementów obsługi samego urządzenia.

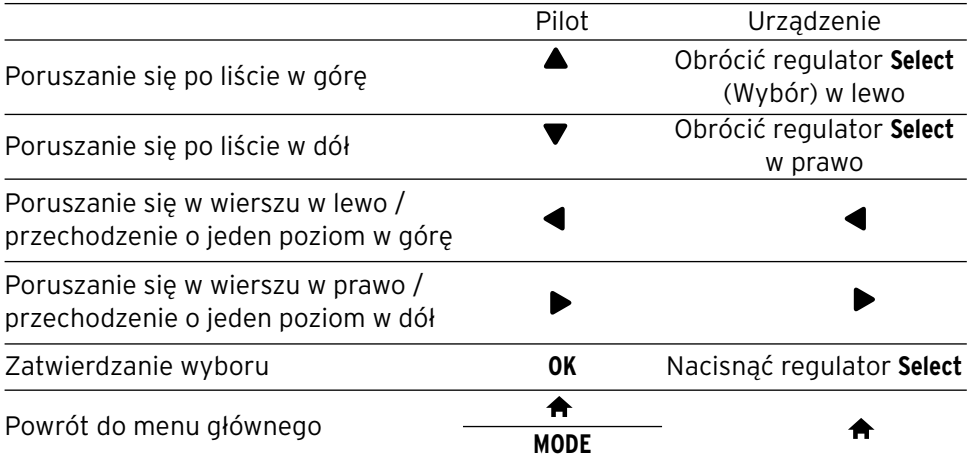

#### **Wprowadzanie cyfr, liter i znaków specjalnych**

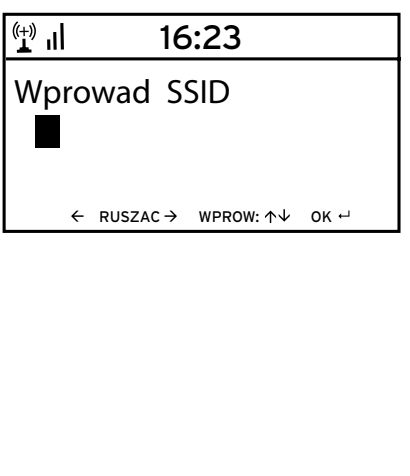

Na urządzeniu:

Kursor miga w wolnym miejscu.

Obrócić regulator **Select** w prawo, aby wyświetlić następny znak.

Obrócić regulator **Select** w lewo, aby wyświetlić poprzedni znak.

Kolejność jest następująca: spacja, litery (naprzemiennie wielkie i małe), znaki specjalne, cyfry.

Przyciskiem ▶ przechodzi się do następnej pozycji, poprzedni wpis (znak) zostaje zapisany.

 $Przyciskiem$  przechodzi się o jedną pozycję do tyłu i można tam ewentualnie nadpisać istniejący już wpis (znak).

Po wprowadzeniu wszystkich znaków zatwierdzić zmiany, naciskając regulator **Select**.

Aby usunąć pojedynczy wpis (znak), należy wybrać spację (bezpośrednio przed literą *A*).  $(+)$   $||$ 16:23 Wprowad SSID  $\leftarrow$  RUSZAC  $\rightarrow$  WPROW:  $\uparrow \downarrow$  OK  $\leftarrow$  Na pilocie:

Kursor miga w wolnym miejscu. Naciskać odpowiedni przycisk cyfrowy:

- *0* 0 (kasowanie wpisu)
- *1* 1 (spacja)  $@!$  "  $# $$  % & ' ( ) \* + , -. / :;  $\left\{ \left( \sum_{i=1}^{n} a_i \right) \in \mathbb{R}^n \right\}$  \  $\left\{ \left( \sum_{i=1}^{n} a_i \right) \in \mathbb{R}^n \right\}$  \  $\left\{ \left( \sum_{i=1}^{n} a_i \right) \in \mathbb{R}^n \right\}$
- *2* 2 A B C a b c
- *3* 3 D E F d e f
- *4* 4 G H I g h i
- *5* 5 J K L j k l
- *6* 6 M N O m n o
- *7* 7 P Q R S p q r s
- *8* 8 T U V t u v
- *9* 9 W X Y Z w x y z

Alternatywnie można wprowadzać cyfry oraz litery również za pomocą przycisków kursora:

- Do poprzedniego miejsca wprowadzania danych, można nadpisać istniejący wpis
- Wybór liczby/litery
- V. Wybór liczby/litery
- $\blacktriangleright$ Do następnego miejsca wprowadzania danych, ostatni wpis zostaje zapisany
- **OK** Zatwierdzenie wprowadzonych zmian

#### **Informacje na wyświetlaczu**

W najniższej linii wyświetlacza można odczytać, jakie akcje możliwe są w danym punkcie menu, np.:

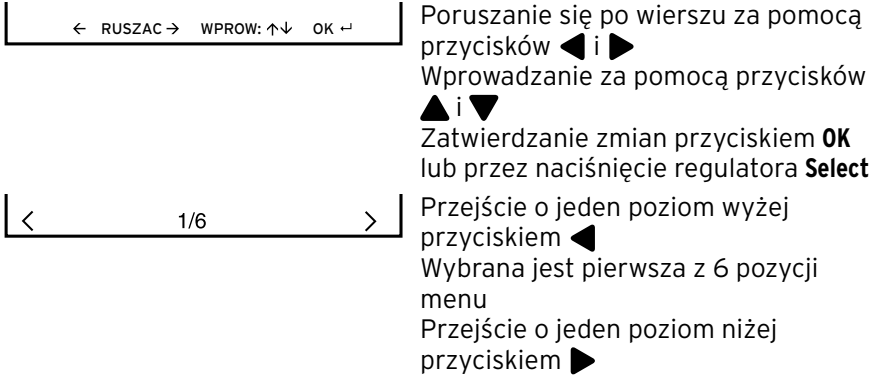

#### **Nawiązanie pierwszego połączenia sieciowego**

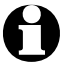

- Aby uniknąć problemów z połączeniem z siecią bezprzewodową, pierwsze połączenie należy nawiązywać w pobliżu punktu dostępowego (routera WLAN).
	- Gdy połączenie zostanie już ustanowione, można ew. zmienić język menu (patrz rozdział "Wybór języka menu).

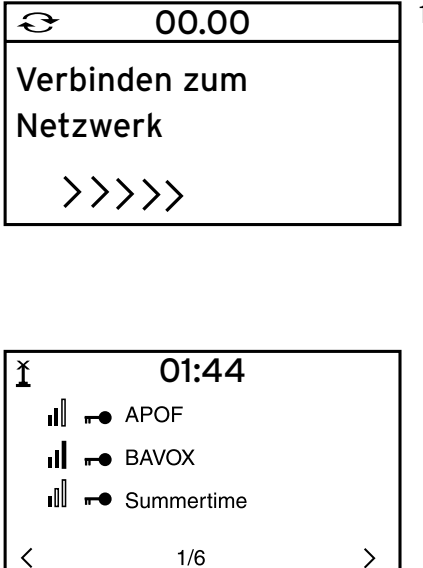

 $1/6$ 

1. Nacisnąć przycisk (b. aby włączyć radio. Podczas uruchamiania urządzenia na wyświetlaczu pojawia się na kilka sekund napis *Willkommen (Witamy)*, a następnie *Verbin den zum Netzwerk (Łączenie z siecią)*. Przy pierwszym uruchamianiu nie są jesz-

cze utworzone żadne połączenia sieciowe, dlatego po chwili następuje przejście do ekranu *Scannen für Funknetz (Szukanie sieci bezprzewodowych….)*

Pojawia się lista dostępnych sieci bezprzewodowych WLAN. Trzy pionowe słupki przed nazwą sieci (SSID) pokazują względną siłę sygnału danej sieci.

Symbol klucza przed nazwą sieci oznacza, że dostęp do danej sieci jest zabezpieczony hasłem (kluczem sieciowym).

• Jeżeli urządzenie nie znajdzie żadnych sieci WLAN, na wyświetlaczu pojawi się komunikat *Kein Netzwerk gefunden (Nie znaleziono sieci)*. W razie potrzeby należy wówczas zmienić miejsce ustawienia urządzenia i sprawdzić działanie routera WLAN.

 $>1$ 

• Nazwę sieci (SSID) swojego punktu dostępowego można znaleźć w ustawieniach punktu dostępowego (routera WLAN).

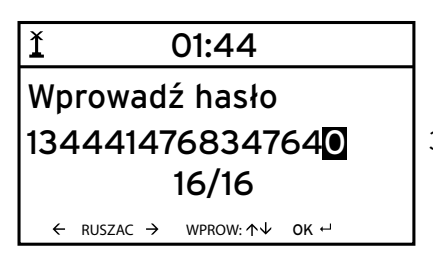

2. Wybrać swoją sieć bezprzewodową i zatwierdzić wybór przyciskiem **OK**.

Jeśli wybrana sieć bezprzewodowa jest chroniona hasłem, pojawia się ekran z żądaniem podania hasła.

3. Wprowadzić hasło za pomocą przycisków cyfrowych i literowych pilota lub bezpośrednio na urządzeniu. Uwzględnić przy tym rozróżnienie na małe i wielkie litery.

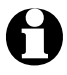

Należy koniecznie zabezpieczyć swoją sieć bezprzewodową hasłem. Tylko wtedy można uniknąć niepożądanego korzystania z sieci przez osoby nieuprawnione oraz dokonywania przez nie ewentualnych nadużyć.

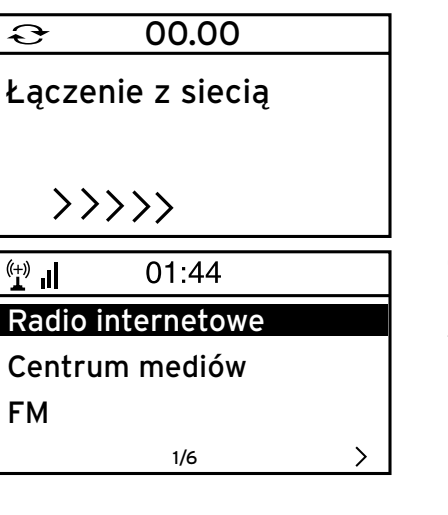

Nawiązywanie połączenia z siecią bezprzewodową trwa tylko kilka sekund.

Gdy połączenie zostanie już ustanowione, na wyświetlaczu pojawia się menu główne z następującymi pozycjami:

#### • *MyMediaU*

Dostęp do mediateki w Internecie: Ta pozycja menu dostępna jest tylko wtedy, gdy funkcja MyMediaU została wcześniej uaktywniona (patrz *Ustawienia* > *Zarządzanie MyMediaU*).

#### • *Radio internetowe*

Dostęp do stacji radiowych z całego świata.

• *Centrum mediów*

Dostęp do swoich urządzeń UPnP poprzez oprogramowanie obsługujące transmisję strumieniową.

• *FM*

Odbiór naziemnych stacji radiowych, nie jest wymagany dostęp do sieci WLAN.

- *Centrum informacji* Dostęp do informacji pogodowych, finansowych i systemowych.
- *AUX*

Połączenie z urządzeniem zewnętrznym (np. odtwarzaczem MP3).

- *Ustawienia* Różne ustawienia systemowe, budzik.
- **▷** Przyciskiem MODE na pilocie można zawsze bezpośrednio wybierać te pozycje menu oraz przechodzić między nimi.

#### **Wybór języka menu**

Użytkownik ma do wyboru następujące języki menu: *English* (angielski), *Deutsch* (niemiecki), *Français* (francuski), *magyar* (węgierski), *český* (czeski), *slovensky* (słowacki) oraz *polski*.

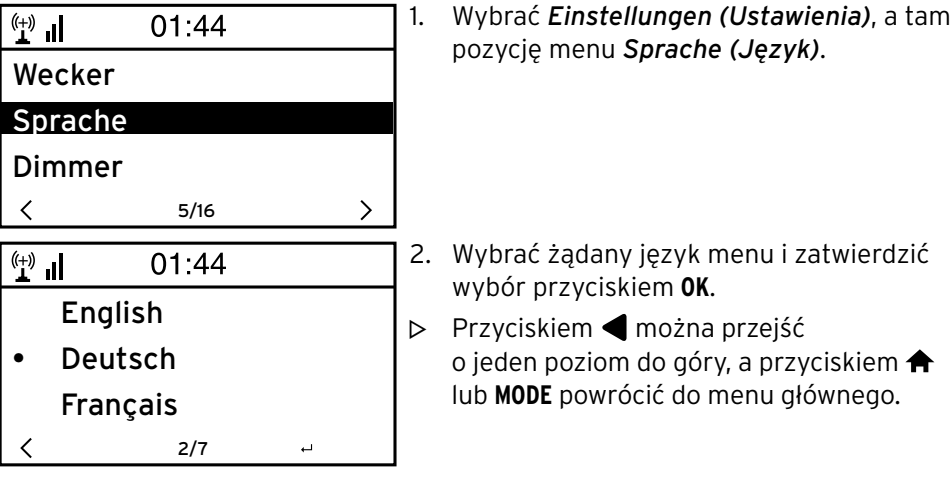

#### **Słuchanie radia internetowego**

#### **Wybór stacji radiowej**

#### $\begin{bmatrix} (+) \\ 1 \end{bmatrix}$  $01.44$ My mediaU Radio internetowe Centrum mediów $\mathcal{P}$ 2/7  $\binom{(+)}{1}$  II iRadio Ulubione Stacja radiowa/muzyka Stacja lokalna 1/5 ゝ

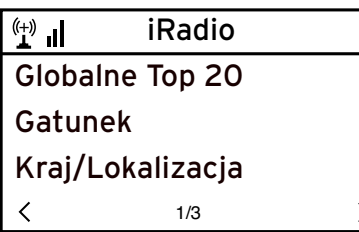

1. Wybrać *Radio internetowe*.

W podmenu znajdują się następujące pozycje:

- *Ulubione* Lista zapisanych stacji radiowych
- *Stacja radiowa/muzyka* Listy wszystkich dostępnych stacji radiowych z całego świata
- *Stacja lokalna* Lista lokalnych stacji radiowych (tworzona na podstawie adresu IP, może być również ustawiana indywidualnie)
- *Ostatnio słuchane stacje* Lista ostatnio słuchanych stacji radiowych
- *Usługi*

Wyszukiwanie stacji i ręczne wprowadzanie stacii.

2. Przy pierwszym uruchomieniu w Ulubionych ani na liście ostatnio używanych nie ma jeszcze żadnych stacji radiowych.

#### Wybrać np. *Stacja radiowa/muzyka*.

Do wyboru są tutaj następujące opcje:

- *Globalne Top 20* Lista 20 najchętniej na świecie słuchanych stacji radiowych.
- *Gatunek* Wybór według gatunku muzycznego.
- *Kraj/Lokalizacja* Wybór według krajów.

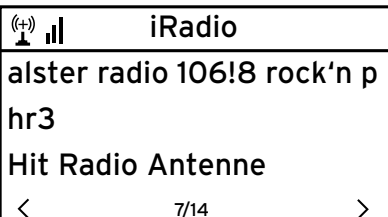

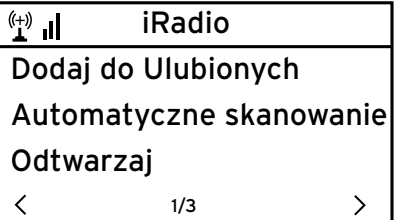

- 3. Wybrać stację radiową.
- 4. Zatwierdzić wybór …

Urządzenie nawiązuje połączenie (przy wystarczającej sile sygnału). Teraz można już słuchać wybranej stacji radiowej.

 $\ldots$  lub przyciskiem przejść do podmenu wyboru stacji radiowych.

- 5. Do wyboru są tutai następujące opcie:
	- *Dodaj do Ulubionych*
	- *Automatyczne skanowanie* Stacie radiowe z wybranej listy sa odtwarzane kolejno przez ok. 30 sekund.
	- *Odtwarzaj*

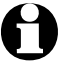

Opcje te dostępne są zawsze wtedy, gdy zaznaczona jest jakaś stacja.

⊳ Przyciskiem ◀ można przejść o jeden poziom do góry, a przyciskiem lub **MODE** powrócić do menu głównego.

#### **Tworzenie i zarządzanie ulubionymi stacjami**

- Aby utworzyć ulubioną stację radiową, należy … m
	- ... wybrać stację, a następnie wcisnąć na kilka sekund przycisk  $\bigstar$ . W czasie, gdy urządzenie zapisuje ulubioną stację, w najwyższej linii wyświetlacza pojawia się symbol  $\mathbb{\Sigma}$ .

Na wyświetlaczu pojawia się ekran *Ulubione*.

Za pomocą przycisków  $\triangle$  /  $\blacktriangledown$  na pilocie lub regulatora **Select** na urządzeniu można wybrać inne miejsce zapisu, a następnie zatwierdzić wybór przyciskiem **OK** lub przez naciśnięcie regulatora **Select**.

Można też zaczekać kilka sekund, aż ustawione miejsce zapisu zostanie zapisane automatycznie.

… zaznaczyć stację radiową, a następnie z podmenu wybrać polecenie *Dodaj do Ulubionych* i zatwierdzić wybór.

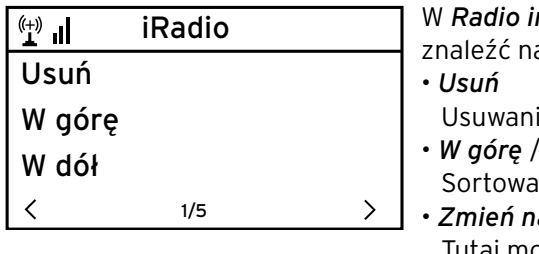

W *Radio internetowe* > *Ulubione* można astępujące pozycje:

e stacji z listy ulubionych.

- *W górę* / *W dół* Inie stacji na liście ulubionych.
- *Zmień nazwę* Tutaj można nadać ulubionej stacji własną nazwę.
- *Odtwarzaj*

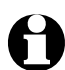

Do dyspozycji jest 250 miejsc zapisu ulubionych stacji radiowych.

#### **Wywoływanie ulubionych stacji**

 $\triangleright$  Aby wywołać ulubioną stację radiową, należy albo nacisnąć odpowiedni przycisk cyfrowy, albo przyciskiem  $\blacktriangleleft$ lub  $\blacktriangleright$  przejść do odpowiedniego miejsca zapisu.

Na urządzeniu przewidziano jedynie przyciski cyfrowe *1* … *4*. Na pilocie można podawać wszystkie liczby.

Aby wprowadzić liczby dwu- lub trzycyfrowe, należy podawać odpowiednie m cyfry szybko, w jednym ciągu. W trakcie naciskania przycisków cyfrowych miejsce zapisu wyświetlane jest dużymi cyframi na wyświetlaczu.

#### **Wyszukiwanie i dodawanie stacji**

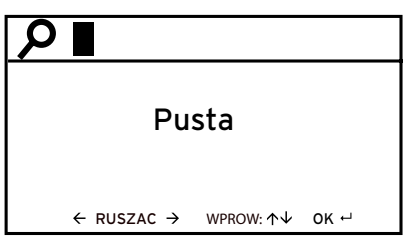

Wyszukiwanie stacji:

- 1. Aby wyszukać określoną stację radiową o znanej nazwie lub części nazwy, wybrać polecenie *Usługi* > *Szukaj stacji*.
- 2. Wprowadzić znaną część nazwy stacji. W tym przypadku nie obowiązuje rozróżnienie na małe i wielkie litery.

Wyświetlone zostaną wszystkie stacje radiowe, które w swojej nazwie mają wprowadzoną frazę.

Jeżeli urządzenie nie znajdzie żadnej stacji spełniającej kryteria wyszukiwania, nadal wyświetlany będzie napis *Pusta*.

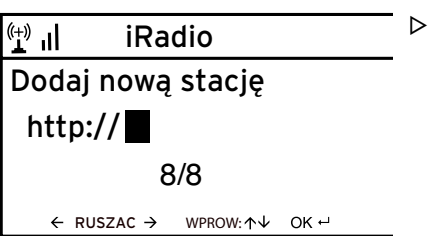

i

Dodawanie stacji:

Można również dodać stację radiową, która nie figurowała dotąd na żadnej z list, jeśli znany jest jej adres URL. Stacja taka jest wówczas dodawana bezpośrednio do listy ulubionych.

Niektóre stacje radiowe podają np. na swoich stronach internetowych bezpośredni link do radia internetowego.

#### **Odtwarzanie własnych plików muzycznych poprzez** *Centrum mediów*

*Centrum mediów* umożliwia połączenie w lokalnej sieci bezprzewodowej radia internetowego z komputerem lub innym serwerem UPnP i odtwarzanie zapisanych (i zarządzanych) tam plików muzycznych. W systemach Windows najprostsza możliwość utworzenia serwera UPnP oferuje program Windows Media Player. Wymagania: system Windows XP, Vista, Windows 7; program Windows Media Player 11 lub nowszy.

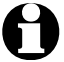

Ewentualnie może być konieczne włączenie wymiany danych UPnP.

Przykład dla systemu Windows 7:

1. Uruchomić program Windows Media Player.

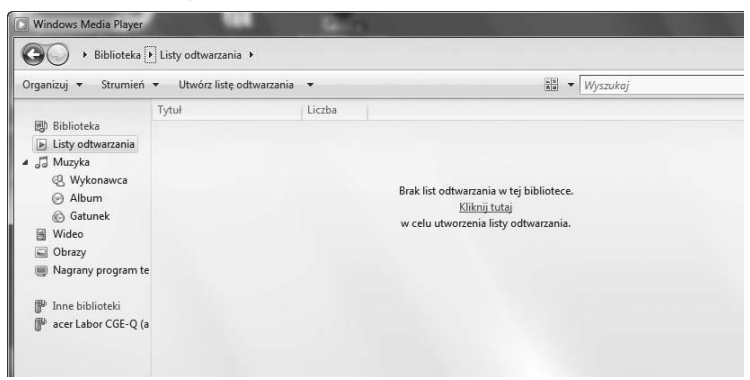

2. Na pasku menu kliknąć *Strumień* i zezwolić na przesyłanie strumieniowe multimediów. Następnie odczekać kilka sekund.

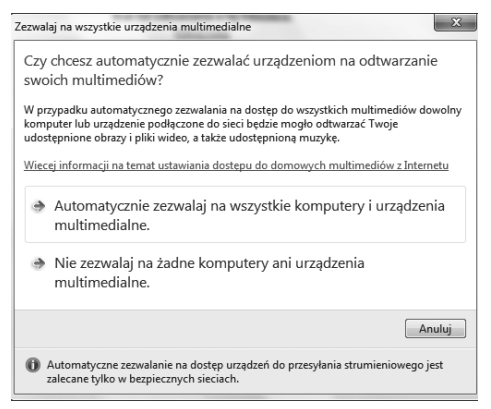

Aby możliwe było odtwarzanie plików muzycznych przez radio internetowe, komputer musi być włączony.

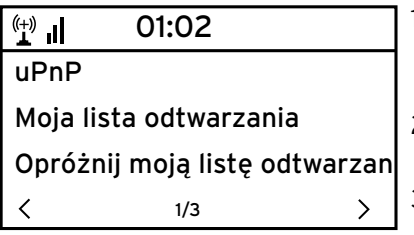

- 1. Z menu głównego radia internetowego wybrać *Centrum mediów* > *UPnP* i zatwierdzić przyciskiem **OK**.
- 2. Wybrać z listy swój komputer lub inny serwer UPnP.
- 3. Poprzez *Muzyka* > *Wszystkie pliki muzyczne* załadować na listę odtwarzania swoje pliki muzyczne.
- 4. Wybrać żądany utwór.

Zamiast wybierać *Wszystkie pliki muzyczne*, można też dokonać selekcji według kryteriów określonych w standardzie UPnP. Owe kryteria to np:

- *Wykonawca*
- *Album*
- *Gatunek*

Nie ma konieczności określania wszystkich tych kryteriów. Jeżeli przykładowo w programie Windows Media Player nie utworzono żadnej listy odtwarzania, na wyświetlaczu radia internetowego będzie widniał napis *Pusta*.

Należy pamiętać o wym, że nazwy plików nie mogą zawierać więcej niż 40 znaków.

#### **Listy odtwarzania w ramach Centrum mediów**

Z dostępnych plików muzycznych można tworzyć tymczasowe listy odtwarzania dla radia internetowego. Listy te są automatycznie kasowane w chwili wyłączenia urządzenia.

Zaznaczyć jakiś utwór i przytrzymać wciśnięty przycisk **OK** na pilocie lub m regulator **Select** na urządzeniu. W czasie przejmowania utworu na listę odtwarzania na wyświetlaczu widnieje symbol  $\mathbf{\mathbf{\Sigma}}$ .

Przejęty utwór można następnie zobaczyć w *Centrum mediów* > *Moja lista odtwarzania*.

Poleceniem *Opróżnij moją listę odtwarzania* można usunąć taką listę.

 $\triangleright$  Przyciskami ▶II, MI i ▶I na pilocie można w zwykły sposób uruchomić/ przerwać odtwarzanie oraz przejść do poprzednich/następnych utworów.

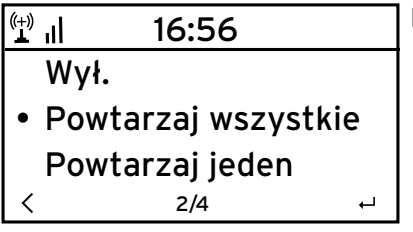

- Po wybraniu *Ustawienia* > *Ustawienia* m *odtwarzania* można wybierać między następującymi funkcjami powtarzania:
	- *Wył.*
	- *Powtarzaj wszystkie*
	- *Powtarzaj jeden*
	- *Losowo*

#### **Mediateka MyMediaU – zarządzanie stacjami radiowymi w Internecie**

Aby w każdej chwili, z każdego miejsca na świecie i za pomocą każdego urządzenia obsługującego transmisję strumieniową mieć dostęp do swoich ulubionych piosenek, należy założyć bezpłatne konto do obsługi mediateki na www.mediayou.net i zarejestrować tam dowolną liczbę urządzeń. Dostęp do konta uzyskuje się po wpisaniu nazwy użytkownika oraz podaniu wybranego hasła.

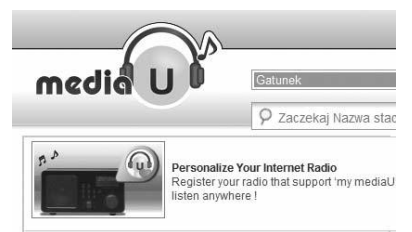

Ponadto trzeba znać adres MAC swojego urządzenia (w serwisie MediaU nazywany *numerem seryjnym*), aby zarejestrować to urządzenie pod "Personalizui swoje radio internetowe".

- Adres MAC radia internetowego można znaleźć w *Centrum informacji* > m*Informacje o systemie* > *Informacje o sieci bezprzewodowej* > *Adres MAC.*
- Aby za pomocą radia internetowego uzyskać dostęp do mediateki, należy m **po** zarejestrowaniu urządzenia w serwisie MediaU uaktywnić tę funkcję, wybierając *Ustawienia* > *Zarządzanie MyMediaU* (patrz również rozdział "Dokonywanie ustawień > *Zarządzanie MyMediaU*).

Urządzenie automatycznie łączy się z kontem użytkownika w serwisie MediaU i pokazuje utworzone tam opcje do wyboru:

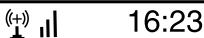

Favorite Station Favorite Location My Local Station 3/4

- *Favorite Station (Ulubiona stacja)*
- *Favorite Station/Genre (Ulubiona stacja/gatunek)*
- *My Lokal Station (Moja lokalna stacja)*
- *Manuelly Add (Dodaj ręcznie)*

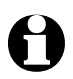

• W zależności od ustawień w MediaU, wskazania wyświetlacza radia internetowego mogą się różnić.

- Jeżeli urządzenie nie jest jeszcze zarejestrowane w serwisie MediaU, to w przypadku próby uaktywnienia funkcji *MyMediaU* pojawi się odpowiedni komunikat.
- Jeżeli jedno urządzenie zostało zarejestrowane na wielu kontach, to po uaktywnieniu funkcji *MyMediaU* zostaną one wyświetlone, tak że możliwy będzie wybór żądanego konta. Nie ma konieczności wprowadzania hasła.

 $(\uparrow)$   $\parallel$  $01.44$ My mediaU Radio internetowe Centrum mediów2/7

Teraz w menu głównym pojawia się również pozycja *MyMediaU*.

Tutaj można znaleźć te same opcje do wyboru:

- *Favorite Station (Ulubiona stacja)*
- *Favorite Station/Genre (Ulubiona stacja/gatunek)*
- *My Lokal Station (Moja lokalna stacja)*
- *Manuelly Add (Dodaj ręcznie)*

Powyższe opcje można znaleźć również w mediatece, gdzie można ponadto odpowiednio przyporządkowywać i zarządzać stacjami radiowymi.

 $\mathcal{P}$ 

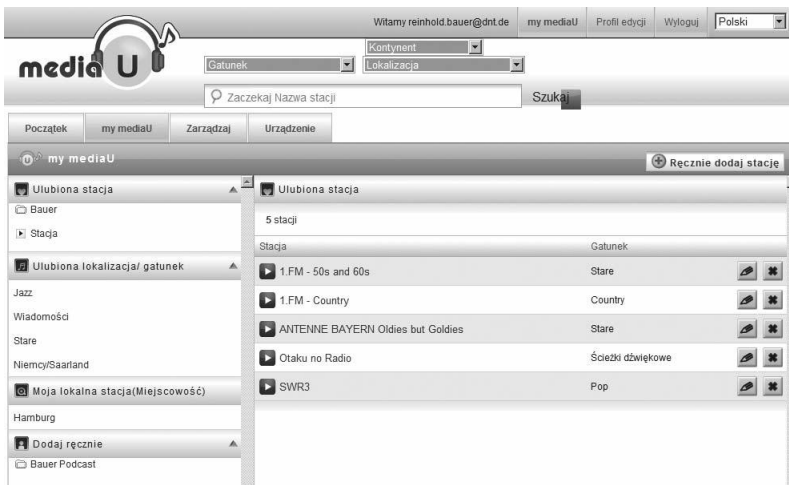

Wybranie polecenia *Dodaj ręcznie* pozwala np. na łączenie urządzenia z podkastami. W tym celu użytkownik musi znać adres URL danego podkastu.

- 1. Na swoim koncie w serwisie MediaU wypełnić zaznaczone pola pod "Dodaj ręcznie".
- 2. W radiu internetowym wybrać *Ustawienia* > *Zarządzanie MyMediaU* i **ponownie uaktywnić tę funkcję**.
- 3. Po wybraniu *MyMediaU* > *Dodaj ręcznie* można znaleźć wszystkie ręcznie dodane foldery i adresy oraz wybrać podkast.

Obsługiwane są następujące formaty podkastu:

- asx
- $m3u$
- pls
- pure streaming za pomocą protokołów HTTP, RTSP, MMS

Jeśli radio internetowe nie znajduje się akurat w zasięgu sieci bezprzewodowej WLAN, można go również użyć do słuchania tradycyjnych, nadawanych naziemnie stacji radiowych UKF.

Całkowicie wysunąć antenę teleskopową. m

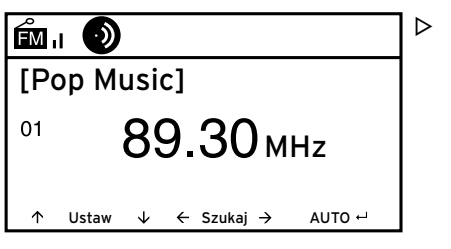

W menu głównym wybrać opcję *FM*. Na wyświetlaczu pojawia się ustawiona częstotliwość radiowa.

Prezentacja innych informacji jest zależna od tego, czy ustawiona stacja radiowa takie informacje emituje (patrz "Odbiór informacji RDS").

#### **Nastawianie i zapisywanie stacji**

Istnieją trzy możliwości nastawiania i zapisywania stacji radiowych:

**Ręczne wyszukiwanie stacji:**

⊳ Za pomocą przycisków ▲ / ▼ na pilocie lub regulatora **Select** przestawiać częstotliwość dotąd, aż znaleziona zostanie odpowiednia stacja radiowa o wystarczająco silnym sygnale.

#### **Automatyczne wyszukiwanie stacji:**

 $\triangleright$  Przyciskiem  $\blacktriangleleft$  lub  $\blacktriangleright$  uruchomić automatyczne wyszukiwanie stacji radiowych.

**Zapisywanie stacji:**

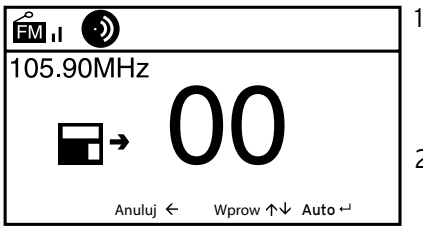

- 1. Aby zapisać ustawioną (znalezioną) stację radiową, przytrzymać przez kilka sekund wciśnięty przycisk  $\bigstar$ , aż na wyświetlaczu pojawi się **□** oraz 00.
- 2. Za pomoca przycisków  $\blacktriangle / \blacktriangledown$  na pilocie lub regulatora **Select** na urządzeniu wybrać miejsce zapisu, a następnie zatwierdzić wybór przyciskiem **OK** lub przez naciśnięcie regulatora **Select**.

Aktualny numer miejsca zapisu wskazywany jest z lewej strony wyświetlacza.

#### **Automatyczne wyszukiwanie stacji z automatycznym zapisywaniem:**

Przyciskiem **OK** lub naciskając regulator **Select**, uruchomić automatyczne m wyszukiwanie stacji radiowych.

Urządzenie automatycznie przeszukuje cały dostępny zakres częstotliwości radiowych i umieszcza znalezione stacje w kolejnych miejscach zapisu.

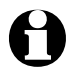

Użytkownik ma do dyspozycji 20 miejsc zapisu stacji radiowych.

#### **Dostęp do zapisanych stacji**

Aby wywołać zapisaną stację radiową, należy albo nacisnąć odpowiedni m przycisk cyfrowy, albo przyciskiem  $\blacktriangleright$ lub  $\blacktriangleright$  przejść do odpowiedniego miejsca zapisu.

Na urządzeniu przewidziano jedynie przyciski cyfrowe *1* … *4*. Na pilocie można podawać wszystkie liczby.

Aby wprowadzić liczby dwucyfrowe, należy podawać odpowiednie cyfry m szybko, w jednym ciągu.

W trakcie naciskania przycisków cyfrowych miejsce zapisu wyświetlane jest dużymi cyframi na wyświetlaczu.

#### **Odbiór informacji RDS**

Funkcja RDS pozwala na pobieranie oznaczenia stacji radiowej oraz innych, dodatkowych informacji emitowanych przez nadawcę w sygnale radiowym. Warunkiem jest tu wystarczająca siła sygnału.

 $\circled{a}$  = sygnał wystarczający,  $\circled{a}$  = sygnał za słaby

W przypadku wystarczającej siły sygnału na wyświetlaczu pojawia się najpierw (RDS), a następnie – w zależności od nadawcy – emitowane przez niego informacie.

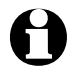

W przypadku przechodzenia z radia *FM* na radio internetowe lub do programu Windows Media Player należy odczekać kilka sekund, aż połączenie sieciowe znów zostanie nawiązane.

Aby wyłączyć radio FM i powrócić do menu głównego, nacisnąć m przycisk **A** lub **MODE**.

#### **Dokonywanie ustawień**

Po wybraniu w menu głównym pozycji *Ustawienia* można dokonać wielu różnych ustawień urządzenia i systemowych, zaprogramować budzik, funkcję zasypiania itd.

W *Ustawienia* można znaleźć następujące pozycje:

• *Zarządzanie My mediaU*

Aktywacja/dezaktywacja dostępu do internetowej mediateki MediaU.

• *Sieć*

Dokonywanie ustawień sieci.

- *Data & godzina* Ustawianie daty i czasu zegarowego.
- *Budzik*

Nastawianie czasu budzenia, włączanie i wyłączanie budzika.

• *Język*

Ustawianie języka menu.

• *Ściemniacz*

Aktywacja funkcji ściemniania wyświetlacza oraz trybu oszczędzania energii.

- *Timer zasypiania* Ustawianie czasu do wyłączenia urządzenia.
- *Pamięć buforowa*

Ustawianie czasu zapisu danych strumieniowych w buforze.

• *Pogoda*

Ustawianie informacji pogodowych.

• *Ustawienia FM*

Wybór trybu mono/stereo oraz zakresu częstotliwości dla naziemnego radia FM.

- *Ustawienia stacji lokalnej* Wybór kraju dla stacii lokalnej.
- *Ustawienia odtwarzania* Ustawienia funkcji powtarzania dla plików muzycznych z Centrum mediów.
- *Equalizer*

Wybór predefiniowanych ustawień dźwięku.

- *Kontynuacja odtwarzania po włączeniu* Po włączeniu urządzenie uruchamia się z ostatnimi ustawieniami.
- *Aktualizacja oprogramowania* Pobieranie i instalacja aktualizacji oprogramowania.
- *Przywracanie ustawień fabrycznych* Zresetowanie wszystkich ustawień użytkownika.

#### *Zarządzanie My mediaU*

 $\mathsf{L}^{(+)}$  $16.23$ 

• Włącz

Wyłącz

Tutaj można uaktywnić lub dezaktywować dostęp do internetowej mediateki MediaU. aby umożliwić korzystanie z tej funkcji, należy najpierw utworzyć konto w serwisie MediaU (patrz rozdział "Mediateka My MediaU – zarządzanie stacjami radiowymi w Internecie").

*Sieć*

 $\overline{H}$   $\overline{H}$ 16:23

Konfiguracja sieci bezprzewodow Konfiguracja ręczna Sprawdzanie sieci po włączeniu 3/3

Wybierając *Sieć* > *Konfiguracja sieci bezprzewodowej*, można ręcznie uruchomić wyszukiwanie dostępnych sieci WLAN.

1. Zatwierdzić *Konfigurację sieci bezprzewodowej* przyciskiem **OK** lub naciskając regulator **Select**.

Po kilku sekundach na wyświetlaczu pojawi się lista dostępnych w otoczeniu sieci bezprzewodowych WLAN.

2. Postępować dalej w sposób opisany w rozdziale "Nawiązanie pierwszego połączenia sieciowego".

Poprzez *Sieć* > *Konfiguracja ręczna* > *Sieć bezprzewodowa* > *DHCP* można przypisać urządzeniu stały adres IP. Normalnie adresy IP w lokalnej sieci bezprzewodowej przydzielane są dynamicznie i nie trzeba dokonywać żadnych dodatkowych ustawień.

- Aby zapewnić dynamiczne przydzielanie adresów, należy wybrać opcję m *DHCP (wł.)*.
- 1. Aby ustawić ręczne przydzielanie adresów IP, wybrać opcję *DHCP (wył.)*. Istnieje wówczas konieczność wprowadzenia dodatkowych ustawień (każdorazowo jest to ciąg 12 cyfr):
	- *Adres IP*
	- *Maska podsieci*
	- *Brama domyślna*
	- *Preferowany serwer DNS*
	- *Alternatywny serwer DNS*

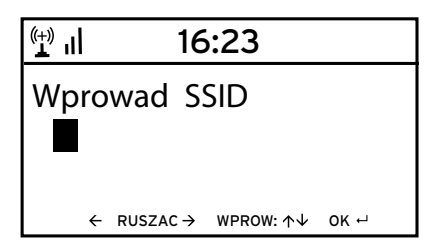

Poprzez *Sieć* > *Konfiguracja ręczna* > *Sieć bezprzewodowa* > *Wprowadź SSID* można ręcznie wprowadzić identyfikator sieci WLAN.

Wybierając *Sieć* > *Konfiguracja ręczna* > *Sieć bezprzewodowa* > *Zarządzaj*, można znaleźć listę sieci bezprzewodowych WLAN, z którymi łączyło się już radio internetowe. Jeżeli zostanie tutaj wybrana żądana sieć do połączenia, nie będzie konieczne ponowne wprowadzanie hasła (klucza sieciowego).

Poprzez *Sieć* > *Sprawdzanie sieci po włączeniu* można włączyć lub wyłączyć funkcję automatycznego łączenia urządzenia z siecią bezprzewodową przy następnym włączeniu.

Funkcja ta jest bardzo użyteczna np. w sytuacji, gdy użytkownikowi zależy na tym, aby po przerwie w dostawie prądu budzik nadal działał.

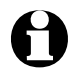

Gdy wykryta zostanie znana sieć bezprzewodowa, automatycznie użyte zostanie odpowiednie hasło potrzebne do zalogowania.

#### *Data & godzina*

Radio internetowe automatycznie pobiera aktualną datę i czas z centralnego serwera, gdy tylko nawiązane zostanie połączenie sieciowe.

Użytkownik musi jednak samodzielnie przestawiać zegar z czasu zimowego na letni i odwrotnie.

- 1. Wybrać *Data & godzina* > *Czas letni/zimowy (DST)*.
- 2. Używając przycisków  $\blacktriangle / \blacktriangledown$ na pilocie lub regulatora **Select** na urządzeniu, wybrać …
	- … *Wł.* dla czasu letniego.
	- … *Wył.* dla czasu zimowego.
- 3. Zatwierdzić wybór przyciskiem **OK** lub naciskając regulator **Select**.

 $\overline{H}$   $\overline{H}$ 16:23

12-godzinny

• 24-godzinny

(<sub>ו</sub> <sup>(</sup>יִ  $16.23$  YYYY/MM/DD • DD/MM/YYYY MM/DD/YYYY 2/3

- 4. Wybrać *Data & godzina* > *Ustaw format czasu*.
- 5. Za pomocą przycisków  $\blacktriangle / \blacktriangledown$  na pilocie lub regulatora **Select** na urządzeniu wybrać 12- lub 24-godzinny format wyświetlania czasu.
- 6. Zatwierdzić wybór przyciskiem **OK** lub naciskając regulator **Select**.
- 7. Wybrać *Data & godzina* > *Ustaw format daty*.
- 8. Za pomoca przycisków  $\blacktriangle / \blacktriangledown$  na pilocie lub regulatora **Select** na urządzeniu wybrać żądany format wyświetlania daty.
- 9. Zatwierdzić wybór przyciskiem **OK** lub naciskając regulator **Select**.

Po wybraniu *Data & godzina* > *GMT* w najniższej linii wyświetlacza wskazywany jest czas Greenwich (GMT).

W przypadku braku połączenia z siecią czas zegarowy i datę można również nastawić ręcznie.

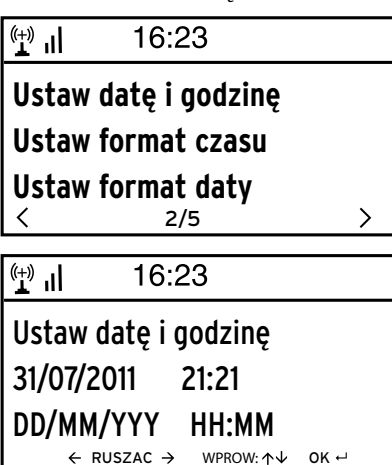

1. Wybrać *Data & godzina* > *Ustaw datę i godzinę*.

- 2. Za pomocą przycisków  $\triangle$  /  $\nabla$  na pilocie lub regulatora **Select** na urządzeniu ustawić każdorazowo żądaną wartość, a następnie przyciskiem przejść do następnego pola.
- 3. Zatwierdzić wybór przyciskiem **OK** lub naciskając regulator **Select**.

#### *Budzik*

Tutaj można ustawić dwa różne czasy budzenia.

 $\mathcal{P}$ 

 $\mathcal{P}$ 

ار <sup>(۲</sup>۰) 16:23

Budzik 1 (Wyłącz)

Budzik 2 (Wyłącz)

Czas drzemki (Wyłącz) $1/4$ 

#### $\mathbf{L}^{(+)}$  $(916:23)$

Powtórz: Codziennie

Czas: 00:00

Dźwięk: Melodie 1/3

 $\left(\begin{smallmatrix} (+) & \ & 1 \end{smallmatrix}\right)$ 

16:56

1/3

Codziennie

 $\Box$ Raz

⊠ Pn

ぐ

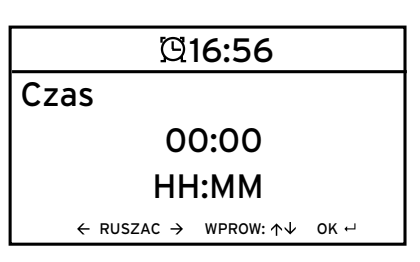

1. Wybrać *Data & godzina* > *Budzik* > *Budzik 1*. 2. Wybrać *Włącz*.

3. Wybrać *Powtarzaj*. Zaznaczanie i odznaczanie opcji odbywa się przyciskiem **OK** lub przez naciskanie regulatora **Select**.

4. Zaznaczyć opcję *Codziennie*, *Raz* lub tylko określone dni tygodnia.

Wybranie opcji *Codziennie* spowoduje automatyczne zaznaczenie wszystkich dni tygodnia. Jeśli teraz użytkownik odznaczy jeden lub kilka dni tygodnia (np. So, Nie), to zniknie również zaznaczenie przy *Codziennie*.

Wybranie opcji *Raz* powoduje odznaczenie wszystkich innych opcji.

- 5. Przyciskiem **o** przejść o jeden poziom wyżej.
- 6. Wybrać *Czas*.
- 7. Za pomocą przycisków  $\blacktriangle / \blacktriangledown$  na pilocie lub regulatora **Select** na urządzeniu ustawić każdorazowo żądaną wartość, a następnie przyciskiem przejść do następnego pola.
- 8. Zatwierdzić wybór przyciskiem **OK** lub naciskając regulator **Select**.

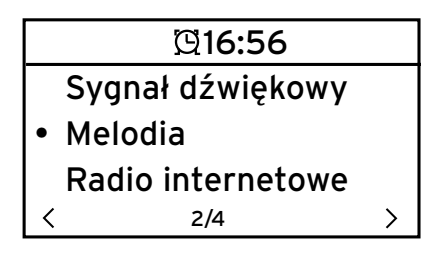

- 9. Wybrać *Dźwięk* (rodzaj sygnału budzenia). 10. Wybrać spomiędzy następujących opcji: *Sygnał dźwiękowy*, *Melodia*, *Radio internetowe* lub *FM*.
- 11. Przyciskiem < przejść o jeden poziom wyżej.

Tylko w przypadku budzenia radiem internetowym lub radiem FM:

- 12. Wybrać *Budzik* > *Głośność budzika*.
- 13. Przyciskami </a> ustawić żądaną głośność dźwięku.
- 14. Zatwierdzić wybór przyciskiem **OK** lub naciskając regulator **Select**.

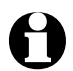

W przypadku opcji *Sygnał dźwiękowy* i *Melodia* ustawiony jest średni poziom głośności, którego nie można zmieniać.

Po wybraniu *Budzik 2* można w ten sam sposób ustawić drugi czas budzenia. m

16:23  $\left(\begin{smallmatrix} (+) & \ & \end{smallmatrix}\right)$ 

Budzik 1 (Wyłącz)

Budzik 2 (Wyłącz)

Czas drzemki (Wyłącz)  $1/4$ 

Zamiast określonej godziny można również ustawić czas (w zakresie od *5 minut* do *120 minut*), po upływie którego ma następować ponowne budzenie.

- 1. Wybrać *Czas drzemki*.
- Wyłącz. 5 minut 10 minut 16:56 1/8
- 2. Ustawić żądany czas drzemki lub wybrać opcję *Wył.*, aby wyłączyć funkcję drzemki.

#### **Wyłączanie budzika**

Aby wyłączyć sygnał budzenia, należy nacisnąć dowolny przycisk na m pilocie lub na urządzeniu.

Urządzenie przełącza się wówczas na tryb czuwania.

#### *Język*

Użytkownik ma do wyboru następujące języki menu: *English* (angielski), *Deutsch* (niemiecki), *Français* (francuski), *magyar* (węgierski), *český* (czeski), *slovensky* (słowacki) oraz *polski*.

Wybrać żądany język menu i zatwierdzić wybór przyciskiem **OK**. m

#### *Ściemniacz*

Po wybraniu *Tryb oszczędzania energii* można ustawić jasność wyświetlacza w trybie oszczędzania energii. Wyświetlacz przełącza się automatycznie na tryb oszczędzania energii, jeśli w ciągu 15 sekund nie zostanie naciśnięty żaden przycisk. Gdy naciśnięty zostanie jakiś przycisk, przywrócona zostanie normalna jasność wyświetlacza.

Wybór opcji *Włącz* powoduje ustawienie stałego podświetlenia wyświetlacza.

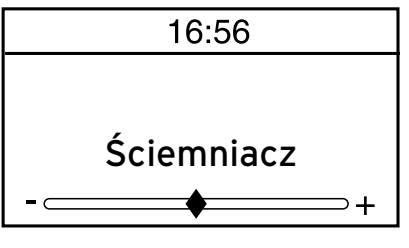

- 1. Wybrać opcję *Tryb oszczędzania energii*.
- 2. Przyciskami (/ ustawić ściemniacz na żądaną jasność.
- 3. Zatwierdzić wybór przyciskiem **OK** lub naciskając regulator **Select**.

lub

- 1. Wybrać opcję *Włącz*.
- 2. Przyciskami (<sup>\*</sup>/ ustawić ściemniacz na żądaną jasność.
- 3. Zatwierdzić wybór przyciskiem **OK** lub naciskając regulator **Select**.

#### *Timer zasypiania*

*Timer zasypiania* automatycznie wyłącza urządzenie po upływie ustawionego czasu (w zakresie od *15 minut* do *180 minut*).

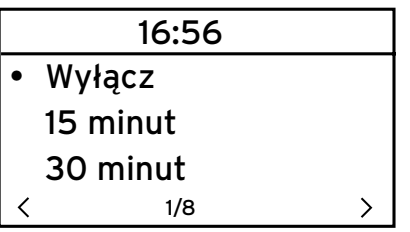

- 1. Wybrać *Timer zasypiania*.
- 2. Ustawić żądany czas do wyłączenia lub wybrać opcję *Wyłącz*, aby wyłączyć timer zasypiania.

#### *Pamięć buforowa*

Aby uniknąć krótkotrwałych przerw w strumieniu danych przesyłanych z internetowej stacji radiowej, urządzenie buforuje przyjmowane dane i odtwarza je z kilkusekundowym opóźnieniem. Opóźnienie to można ustawić w zakresie od 2 do 8 sekund.

- 1. Wybrać *Pamięć buforowa*.
- 2. Ustawić czas zapisu danych w pamięci buforowej.

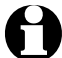

Im dłuższy czas zapisu danych w pamięci buforowej, tym lepsze zabezpieczenie przed zakłócającymi odbiór przerwami, ale również tym dłuższy czas nawiązywania połączenia.

#### *Pogoda*

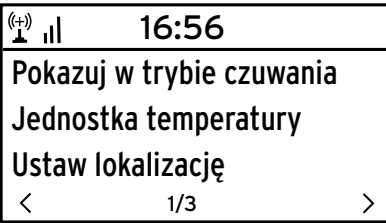

#### 1. Wybrać *Pogoda* > *Pokazuj w trybie czuwania*.

2. Wybrać opcję *Wł.* lub *Wył.* w zależności od tego, czy informacje pogodowe mają być wyświetlane, czy też nie.

Jeśli wybrano *Wł.*, informacje pogodowe będą prezentowane w trybie czuwania na przemian z datą/czasem zegarowym.

- 3. Wybrać *Pogoda* > *Jednostka temperatury*.
- 4. Wybrać *Stopnie Celsjusza (°C)* lub *Stopnie Fahrenheita (°F)*.
- 5. Wybrać *Ustaw lokalizację*, aby określić miejscowość, dla której mają być wyświetlane informacje pogodowe.
- 6. Wybrać region świata (*Afryka*, *Azja*, *Europa* …) > kraj (… *Polska*) > miasto ( … *Warszawa*).

Wyświetlone zostaną aktualne dane pogodowe oraz prognoza na 5 kolejnych dni.

Informacje pogodowe można dodawać do wskazania w trybie czuwania również stąd:

- 1. Zaznaczyć nazwę miasta.
- 2. Nacisnąć przycisk $\blacktriangleright$ . Pojawia się opcja *Dodaj do wskazania w trybie czuwania*.
- 3. Zatwierdzić wybór przyciskiem **OK** lub naciskając regulator **Select**.

#### *Ustawienia radia FM*

W przypadku radia naziemnego FM można wybrać między trybem mono a stereo.

- 1. Wybrać *Tryb*.
- 2. Wybrać opcję *Ustaw mono* albo *Ustaw stereo*.

Na potrzeby odbioru radia naziemnego FM w Japonii należy wybrać inny zakres częstotliwości.

- 1. Wybrać *Strefa*.
- 2. W celu odbioru radia naziemnego w Japonii wybrać *Japonia*, w każdym innym przypadku wybrać *Inna strefa*.

#### *Ustawienia stacji lokalnej*

Urządzenie może rozpoznać po adresie IP, gdzie się aktualnie znajduje i dzięki temu może automatycznie utworzyć dla użytkownika listę lokalnych stacji radiowych. Użytkownik może jednak również podać inny kraj, jeśli chce na przykład poznać ofertę muzyczną hiszpańskich rozgłośni radiowych.

- 1. Wybrać *Ustawienia stacji lokalnej* > *Ustaw ręcznie*.
- 2. Wybrać region świata (… *Europa*) > kraj (… *Hiszpania*).
- 3. Wybrać polecenie *Zapisz jako stację lokalną*.

lub

m Wybrać *Wykryj automatycznie*.

#### *Ustawienia odtwarzania*

Tutaj można ustawić funkcje powtarzania w przypadku odtwarzania plików poprzez Centrum mediów (patrz rozdział "Odtwarzanie własnych plików muzycznych poprzez Centrum mediów").

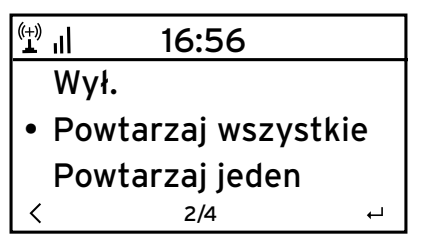

- Po wybraniu *Ustawienia* > *Ustawienia* m*odtwarzania* można wybierać między następującymi funkcjami powtarzania: • *Wył.* 
	- *Powtarzaj wszystkie*
	- *Powtarzaj jeden*
	- *Losowo*

#### *Equalizer*

Equalizer (korektor dźwięku) służy do dostosowywania dźwięku do danego gatunku muzycznego.

Dostosowanie dźwięku polega na podwyższeniu lub obniżeniu basów, sopranów i tonów średnich poprzez specjalne filtry.

- Do wyboru są następujące ustawienia dźwięku: *Normalny*, *Płaski*, *Jazz*, *Rock*, m *Muzyka filmowa*, *Muzyka klasyczna*, *Pop* oraz *Wiadomości*.
- Equalizer można również wywołać bezpośrednio na pilocie, naciskając m przycisk **EQ**.

Po zatwierdzeniu następuje najpierw powrót do *Ustawień*, a po około 10 sekundach do normalnego ekranu odtwarzania (w zależności od wybranego wcześniej źródła dźwięku).

#### *Kontynuacja odtwarzania po włączeniu*

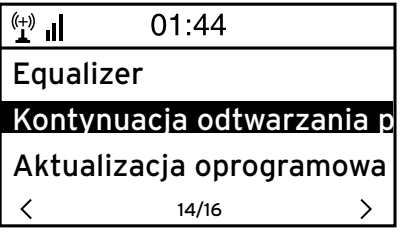

Jeżeli tutaj zostanie wybrana opcja *Wł.*, to po przerwie w odtwarzaniu (spowodowanej wyłączeniem urządzenia lub zanikiem napięcia w sieci elektrycznej) urządzenie będzie się zawsze uruchamiać z ostatnio wybranymi ustawieniami.

#### *Aktualizacja oprogramowania*

Tutaj można pobrać z Internetu i zainstalować najnowsze aktualizacje oprogramowania radia internetowego (jeśli takowe są dostępne).

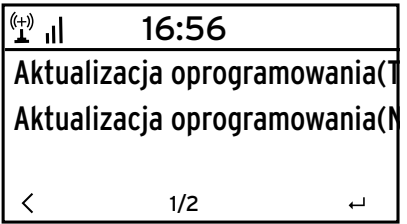

W tym celu wybrać *Aktualizacja* m *oprogramowania (Tak)* i zatwierdzić wybór przyciskiem **OK** lub naciskając regulator **Select**.

Jeżeli nie jest dostępna żadna aktualizacja oprogramowania, pojawi się komunikat *Aktualizacja nie jest dostępna.*

Ewentualnie może być konieczne ponowne uruchomienie urządzenia. W tym celu należy wyciągnąć na kilka sekund zasilacz sieciowy z gniazdka elektrycznego.

#### *Przywracanie ustawień fabrycznych*

Czasami może być konieczne przywrócenie domyślnych ustawień fabrycznych, np. w przypadku, gdy zmieniana jest sieć bezprzewodowa WLAN lub gdy urządzenie z niewiadomych przyczyn nie jest w stanie nawiązać połączenia z siecią.

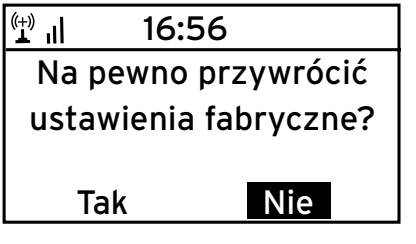

W tym celu wybrać *Tak* i zatwierdzić wybór mprzyciskiem **OK** lub naciskając regulator **Select**.

Wszystkie dokonane przez użytkownika ustawienia zostają zresetowane.

lub

Wybrać *Nie*, aby opuścić to ustawienie. m

#### **Informacje pogodowe, finansowe i systemowe w Centrum informacji**

W Centrum informacji mogą być prezentowane rozmaite informacje pogodowe i finansowe z całego świata, pobierane poprzez sieć WLAN z Internetu. Ponadto wyświetlane są również informacje systemowe, dotyczące radia internetowego.

#### *Informacje pogodowe*

 $\left( \begin{matrix} 1 & 0 \\ 0 & 1 \end{matrix} \right)$ 16:23 Informacje o pogodzie Informacje finansowe Informacje o systemie く 1/3

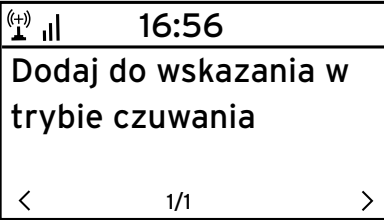

- 1. Z menu głównego wybrać *Centrum informacji* > *Informacje o pogodzie*.
- 2. Wybrać region świata (*Afryka*, *Azja*, *Europa* …) > kraj (… *Polska*) > miasto ( … *Warszawa*).

Wyświetlone zostaną aktualne dane pogodowe oraz prognoza na 5 kolejnych dni.

Aby dodać informacje pogodowe do wskazania prezentowanego w trybie czuwania, należy:

- 1. Zaznaczyć nazwę miasta.
- 2. Nacisnąć przycisk $\blacktriangleright$ .
	- Pojawia się opcja *Dodaj do wskazania w trybie czuwania*.
- 3. Zatwierdzić przyciskiem **OK**.

Informacje pogodowe będą teraz wyświetlane w trybie czuwania na przemian z datą/czasem zegarowym.

#### *Informacje finansowe*

Tutaj wyświetlane są notowania indeksów giełdowych z całego świata.

 $\mathcal{P}$ 

#### *Informacje systemowe*

Tutaj można znaleźć informacje o wersji oprogramowania (*Wersja*), natomiast w *Informacjach o sieci bezprzewodowej* zamieszczono następujące dane:

- *Stan* (odbioru sygnału sieci WLAN)
- *Adres MAC*
- *SSID* (identyfikator sieci WLAN)
- *Adres IP*
- *Podsieć*
- *Brama*
- *DNS1* (preferowany serwer DNS)
- *DNS2* (alternatywny serwer DNS)

**UWAGA** – ryzyko szkód materialnych

• Należy przestrzegać instrukcji obsługi podłączanego urządzenia zewnętrznego.

#### **Odtwarzanie z urządzenia zewnętrznego przez głośniki radia internetowego**

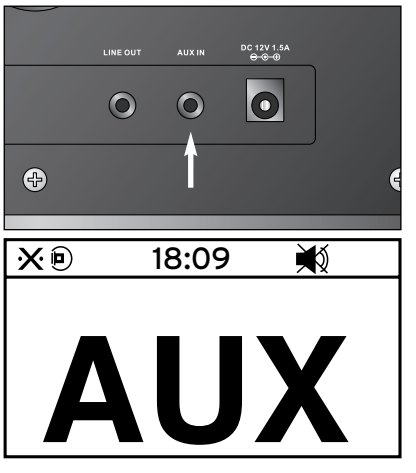

Do gniazda wejściowego **AUX IN** można podłączyć np. odtwarzacz MP3. Potrzebny jest do tego kabel audio z wtyczkami typu mini-jack 3,5 mm.

W menu głównym wybrać pozycję *AUX*. Muzyka z odtwarzacza MP3 emitowana jest przez głośniki radia internetowego.

Nie ma możliwości sterowania urządzeniem zewnętrznym poprzez radio internetowe. W radiu internetowym można regulować tylko głośność dźwięku.

#### **Odtwarzanie radia internetowego w urządzeniu zewnętrznym**

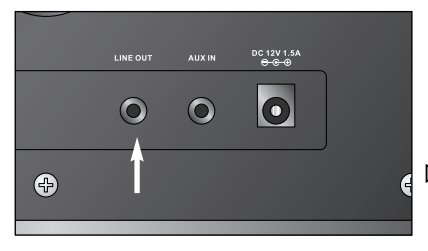

Do gniazda wyjściowego **LINE OUT** można podłączyć np. wieżę stereo.

Potrzebny jest do tego kabel audio z wtyczkami typu mini-jack 3,5 mm.

Wybrać odpowiednie wejście sygnału m w wieży stereo.

Muzyka z radia internetowego emitowana jest przez głośniki wieży stereo.

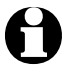

Gniazdo wyjściowe **LINE OUT nie** nadaje się do podłączania słuchawek na-/dousznych.

### **Problemy i sposoby ich rozwiązywania**

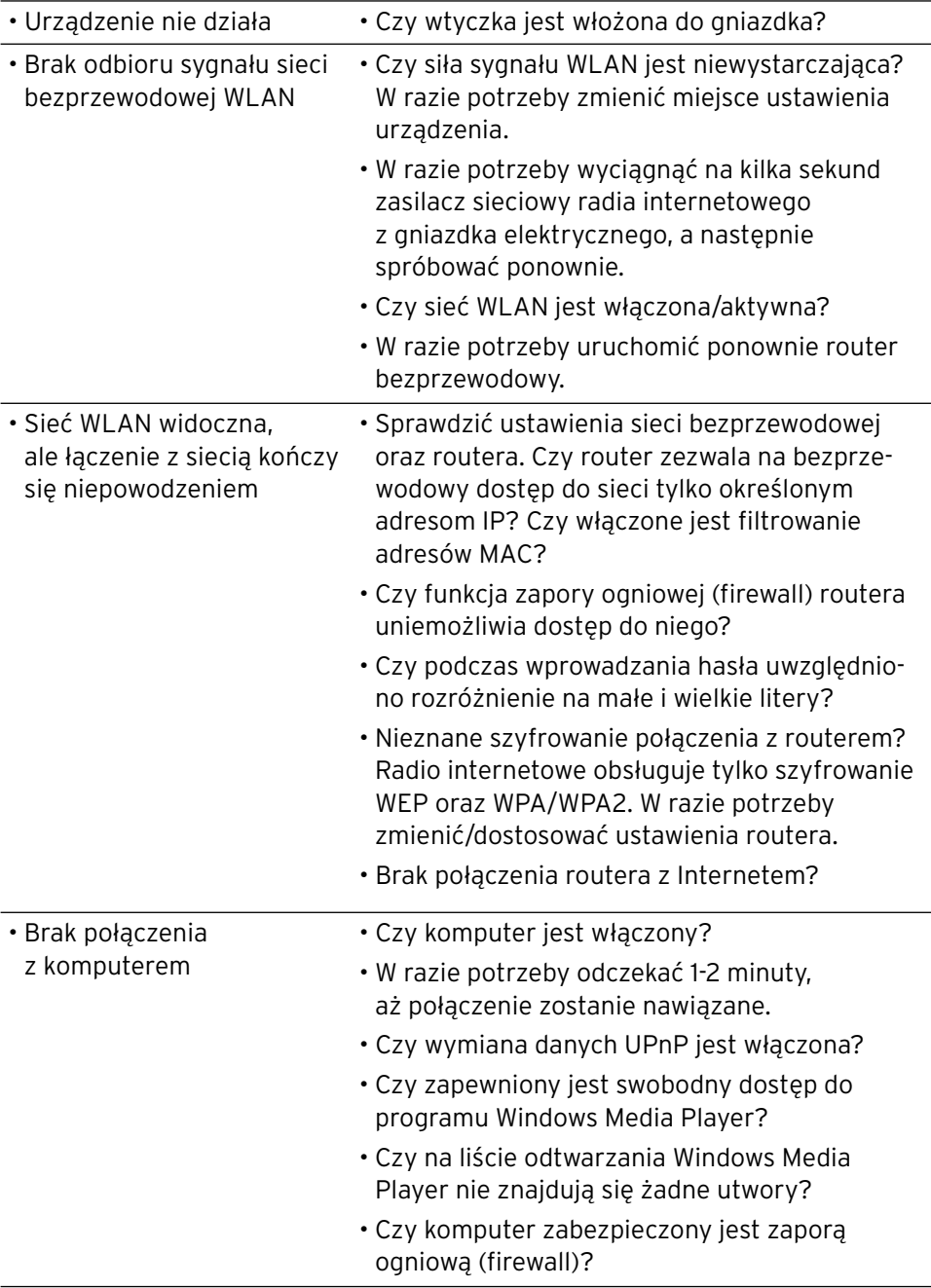

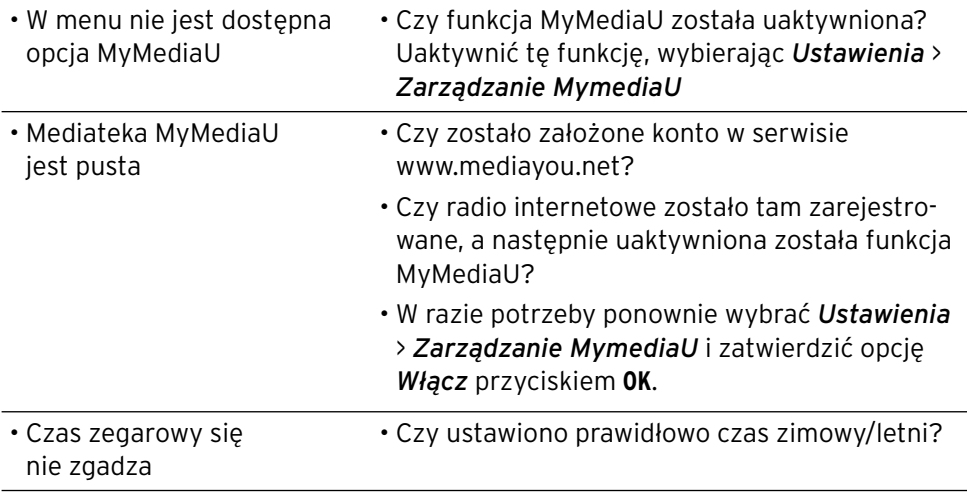

#### **Adres IP**

Adres sieciowy ustalony zgodnie z protokołem komunikacyjnym IP (Internet Protocol). Każde urządzenie włączone do sieci otrzymuje unikalny adres IP w postaci ciągu czterech liczb rozdzielonych kropkami, np. 192.168.02.01. W przypadku DHCP przydzielanie adresów IP odbywa się automatycznie i dynamicznie, co oznacza, że dane urządzenie może mieć przy każdym połączeniu z siecią inny adres IP.

*Można też przydzielić urządzeniu jeden stały adres IP, np. w przypadku, gdy dostęp do sieci bezprzewodowej WLAN ma być ograniczony tylko do określonych adresów IP.* 

#### **Adres MAC**

Adres MAC (ang. Media Access Control) to przypisany na stałe, niezmienialny adres sprzętowy, pozwalający na jednoznaczną identyfikację komponentów sieciowych.

*Adres MAC radia internetowego można znaleźć w Centrum informacji* > *Informacje o systemie* > *Informacje o sieci bezprzewodowej* > *Adres MAC.*

#### **DHCP (Dynamic Host Configuration Protocol)**

Protokół umożliwiający serwerowi lub routerowi dynamiczne przydzielanie adresów IP urządzeniom włączonym do sieci lokalnej. Dalsza konfiguracja nie jest wówczas konieczna.

#### **Firewall** (zapora ogniowa, zapora sieciowa)

Sprzęt lub oprogramowanie, którego zadaniem jest uniemożliwienie dostępu osób postronnych (np. hakerów) do własnego komputera lub własnej (lokalnej) sieci komputerowej.

Firewall może być wbudowany w router lub zainstalowany jako oprogramowa nie w systemie operacyjnym komputera.

*Jeżeli na komputerze użytkownika zainstalowany jest firewall, może być konieczne jego otwarcie na radio internetowe.*

#### **IEEE 802.11b/ IEEE 802.11g**

Standard sieci bezprzewodowej opracowany przez IEEE (Institute of Electrical and Electronics Engineers), charakteryzujący się maksymalną szybkością transmisji danych 11 Mb/s (w wersji b) wzgl. 54 Mb/s (w wersji g).

*Radio internetowe obsługuje zarówno standard IEEE 802.11b, jak i IEEE 802.11g.*

**LAN** (Local Area Network)

Tym akronimem określana jest sieć komputerowa działająca na ograniczonym przestrzennie obszarze.

#### **Punkt dostępowy (Wireless Access Point)**

Urządzenie sieciowe, np. część routera, umożliwiające dostęp do sieci lokalnej urządzeniom końcowym (klientom) WLAN po to, aby mogły one wymieniać dane z siecią globalną (Internetem) lub innymi urządzeniami włączonymi do sieci lokalnej.

Punkt dostępowy identyfikowany jest poprzez nadany mu identyfikator SSID.

*Radio internetowe nawiązuje połączenie z punktem dostępowym, aby pobierać dane z Internetu lub komputera włączonego do sieci lokalnej.*

#### **RDS (Radio Data System)**

System umożliwiający nadawcy radiowemu przesyłanie do odbiorcy różnych informacji dodatkowych, takich jak np. informacje dla kierowców, alternatywne częstotliwości nadawania, nazwa stacji radiowej itd.

*Po symbolu na wyświetlaczu można rozpoznać, czy siła sygnału jest wystarczająca do odbioru informacji RDS.*

 $\circled{a}$  = sygnał wystarczający,  $\circled{b}$  = sygnał za słaby

#### **SSID (Service Set Identifier)**

Znany również pod postacią ESSID (Extended Service Set IDentifier) identyfikator sieci bezprzewodowej zgodny ze standardem IEEE 802.11, umożliwiający jednoznaczną identyfikację sieci. Identyfikator SSID/ESSID nadawany jest podczas konfigurowania sieci bezprzewodowej (wzgl. routera).

*Radio internetowe automatycznie rozpoznaje wszystkie wykryte sieci bezprzewodowe, jednak identyfikator SSID/ESSID może być również nadawany ręcznie.*

#### **Szyfrowanie WEP**

WEP (Wired Equivalent Privacy) to starszy standard szyfrowania danych w lokalnych sieciach bezprzewodowych.

*Radio internetowe może odbierać i rozszyfrowywać dane zaszyfrowane w standardzie WEP.*

#### **Szyfrowanie WPA**

WPA (WiFi Protected Access) to nowsza metoda szyfrowania danych w lokalnych sieciach bezprzewodowych. Oferuje wyższy poziom ochrony przed dostępem osób niepowołanych.

*Radio internetowe może odbierać i rozszyfrowywać dane zaszyfrowane w standardzie WPA.*

#### **UPnP (Universal Plug and Play)**

Wprowadzony przez firmę Microsoft standard niezależnego od producentów sterowania urządzeniami w sieci komputerowej.

*Dzięki obsłudze tego standardu radio internetowe może komunikować się z komputerem w sieci lokalnej*.

#### **URL (Uniform Resource Locator)**

Adres dostępu do strony (witryny) internetowej.

Jeśli użytkownik zna URL jakiejś stacji internetowej, może za pomocą radia internetowego uzyskać do niej bezpośredni dostęp.

#### **WiFi (Wireless Fidelity)**

Certyfikat dla produktów WLAN działających zgodnie z ustalonym standardem branżowym i dzięki temu kompatybilnych ze sobą.

*Radio internetowe jest zgodne ze standardem WiFi.*

#### **WLAN / Wireless LAN (Wireless Local Area Network)**

Bezprzewodowa, lokalna sieć komputerowa, przeznaczona do wymiany danych między włączonymi do niej urządzeniami.

*Radio internetowe łączy się poprzez sieć WLAN z siecią lokalną oraz z Internetem*.

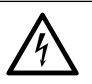

**NIEBEZPIECZEŃSTWO** – zagrożenie życia wskutek porażenia prądem • Przed przystąpieniem do czyszczenia urządzenia należy wyciągnąć

- wtyczkę z gniazdka.
- Nie wolno narażać urządzenia na działanie wilgoci. Chronić urządzenie przed wodą kapiącą i rozpryskową.

**UWAGA** – ryzyko szkód materialnych

- Do czyszczenia nie należy używać silnych chemikaliów ani agresywnych lub rysujących powierzchnię środków czyszczących.
- W razie potrzeby przetrzeć urządzenie lekko zwilżoną, miękką szmatką. m

#### **Usuwanie odpadów**

Produkt, jego opakowanie oraz dołączone w komplecie baterie zawierają wartościowe materiały, które powinny zostać przekazane do ponownego wykorzystania. Ponowne przetwarzanie odpadów powoduje zmniejszenie ich ilości i przyczynia się do ochrony środowiska naturalnego.

**Opakowanie** należy usunąć zgodnie z zasadami segregacji odpadów. Należy wykorzystać lokalne możliwości oddzielnego zbierania papieru, tektury oraz opakowań lekkich.

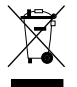

**Urządzenia**, które zostały oznaczone tym symbolem, nie mogą być usuwane do zwykłych pojemników na odpady domowe!

Użytkownik jest ustawowo zobowiązany do usuwania zużytego sprzętu oddzielnie od odpadów domowych. Informacji na temat punktów zbiórki bezpłatnie przyjmujących zużyty sprzęt udzieli Państwu administracja samorządowa.

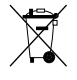

**Baterii ani akumulatorów** nie wolno usuwać jako zwykłych odpadów domowych!

Użytkownik jest ustawowo zobowiązany do przekazania zużytych baterii/akumulatorów do gminnych/miejskich punktów zbiórki lub do sklepów handlujących bateriami.

- Baterie i akumulatory, które zostały oznaczone tymi literami, zawierają **Pb**
- m.in. następujące substancje szkodliwe: **Cd**
- Pb = ołów, Cd = kadm, Hg = rtęć. **Hg**

#### **Dane techniczne**

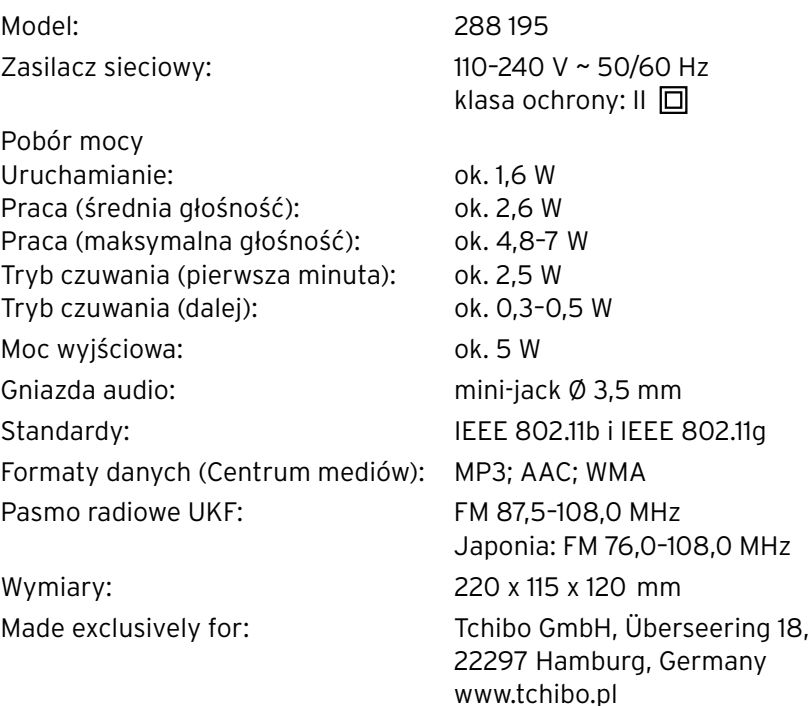

 $C \in$ 

We Francji dozwolone jest jedynie używanie radia wewnątrz pomieszczeń.

#### **Gwarancja**

#### Udzielamy **3-letniej gwarancji** od daty zakupu.

Ten produkt został wyprodukowany zgodnie z najnowszą technologią produkcji i poddany precyzyjnej kontroli jakości. Gwarantujemy niezawodność tego produktu.

W okresie gwarancji wszystkie wady materiałowe i produkcyjne będą usuwane bezpłatnie.

W przypadku stwierdzenia jakichkolwiek wad produktu prosimy najpierw o kontakt z Linią Obsługi Klienta. Nasi pracownicy Linii Obsługi Klienta chętnie pomogą i omówią z Państwem dalszy sposób postępowania.

Gwarancją nie są objęte szkody powstałe wskutek nieprawidłowej obsługi produktu, a także części ulegające zużyciu i materiały eksploatacyjne.

Części te można zamówić telefonicznie pod podanym w tej gwarancji numerem telefonu.

Naprawy sprzętu niepodlegające gwarancji można zlecić odpłatnie w Centrum Serwisu Tchibo (cena odpowiada naliczanym indywidualnie kosztom własnym).

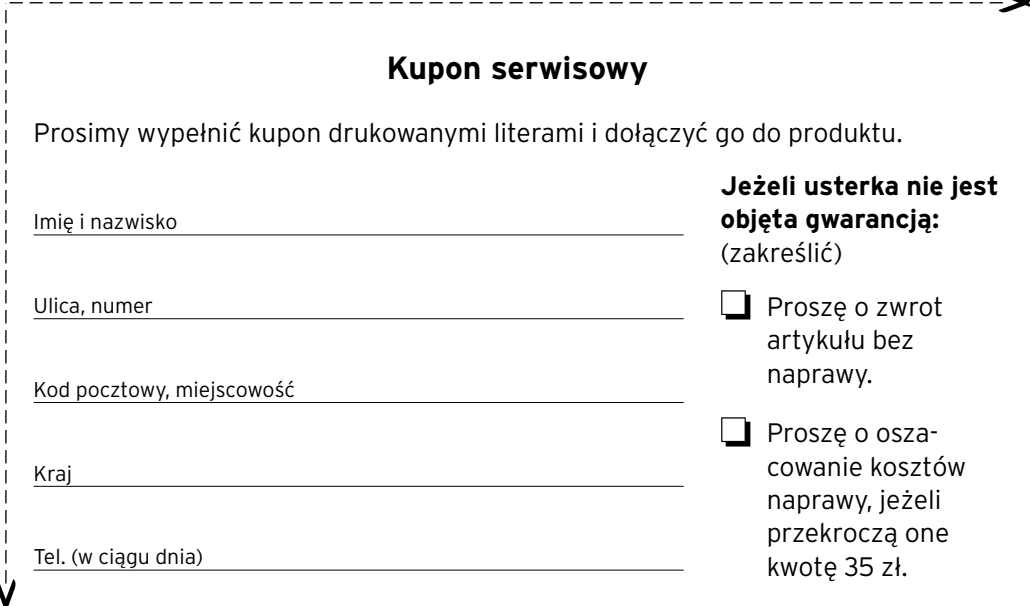

#### Aby uzyskać dodatkowe informacje o produkcie, zamówić akcesoria lub zapytać o nasz serwis gwarancyjny, prosimy o kontakt telefoniczny z **Linią Obsługi Klienta**.

W przypadku pytań dotyczących naszych produktów prosimy o podanie numeru artykułu.

#### **Polska**

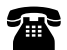

**801 655 113** (koszt połączenia: 0,35 zł/min)

od poniedziałku do niedzieli w godz. 08.00 - 22.00 e-mail: service@tchibo.pl

#### **Numer artykułu: PL 288 195**

#### **Kupon serwisowy**

\_\_\_\_\_\_\_\_\_\_\_\_\_\_\_\_\_\_\_\_\_\_\_\_\_\_\_\_\_\_\_\_\_\_\_\_\_\_

Prosimy wypełnić kupon drukowanymi literami i dołączyć go do produktu.

#### **Numer artykułu: PL 288 195**

Opis usterki